# Procesní modelování a inovace informačního systému ve firmě Honeywell

Diplomová práce

Vedoucí práce: doc. Ing. Ivana Rábová, Ph.D. Bc. Jiří Pirochta

Brno 2017

Na tomto místě bych rád poděkoval doc. Ing. Ivaně Rábové, Ph. D. za ochotu a cenné rady při vypracování diplomové práce. Také chci poděkovat rodině a nejbližším přátelům za podporu v průběhu studia a při tvorbě této práce. Na závěr děkuji kolegům ze společnosti Honeywell za pomoc vytvořit tuto diplomovou práci.

#### Čestné prohlášení

Prohlašuji, že jsem tuto práci: Procesní modelování a inovace informačního systému ve firmě Honeywell vypracoval/a samostatně a veškeré použité prameny a informace jsou uvedeny v seznamu použité literatury. Souhlasím, aby moje práce byla zveřejněna v souladu s § 47b zákona č. 111/1998 Sb., o vysokých školách ve znění pozdějších předpisů, a v souladu s platnou Směrnicí o zveřejňování vysokoškolských závěrečných prací.

Jsem si vědom/a, že se na moji práci vztahuje zákon č. 121/2000 Sb., autorský zákon, a že Mendelova univerzita v Brně má právo na uzavření licenční smlouvy a užití této práce jako školního díla podle § 60 odst. 1 Autorského zákona.

Dále se zavazuji, že před sepsáním licenční smlouvy o využití díla jinou osobou (subjektem) si vyžádám písemné stanovisko univerzity o tom, že předmětná licenční smlouva není v rozporu s oprávněnými zájmy univerzity, a zavazuji se uhradit případný příspěvek na úhradu nákladů spojených se vznikem díla, a to až do jejich skutečné výše.

V Brně dne 21. května 2017

#### Abstract

Pirochta, J. The process modelling and innovation of information system in Honeywell company. Diploma thesis. Brno: Mendel University, 2017. Diploma thesis is focused on the process modelling and innovation of the information system. At the beginning of the thesis, there is modeled project management processes using BPMN notation. In next part of the thesis is analysed current state of the information system with UML notation. Finally, inovation of the information system are proposed and implemented using Nette Framework.

#### Keywords

Project management, process modelling, BPMN, UML, Nette Framework.

#### Abstrakt

Pirochta, J. Procesní modelování a inovace informačního systému ve firmě Honeywell. Diplomová práce. Brno: Mendelova univerzita v Brně, 2017.

Diplomová práce se zabývá procesním modelováním a inovací informačního systému. Na začátku jsou modelovány procesy projektového managementu pomocí notace BPMN. Dále je provedena analýza současného stavu informačního systému notací UML. Na závěr jsou navrženy a implementovány inovace informačního systému s využitím Nette frameworku.

#### Klíčová slova

Projektový management, procesní modelování, BPMN, UML, Nette Framework.

## Obsah

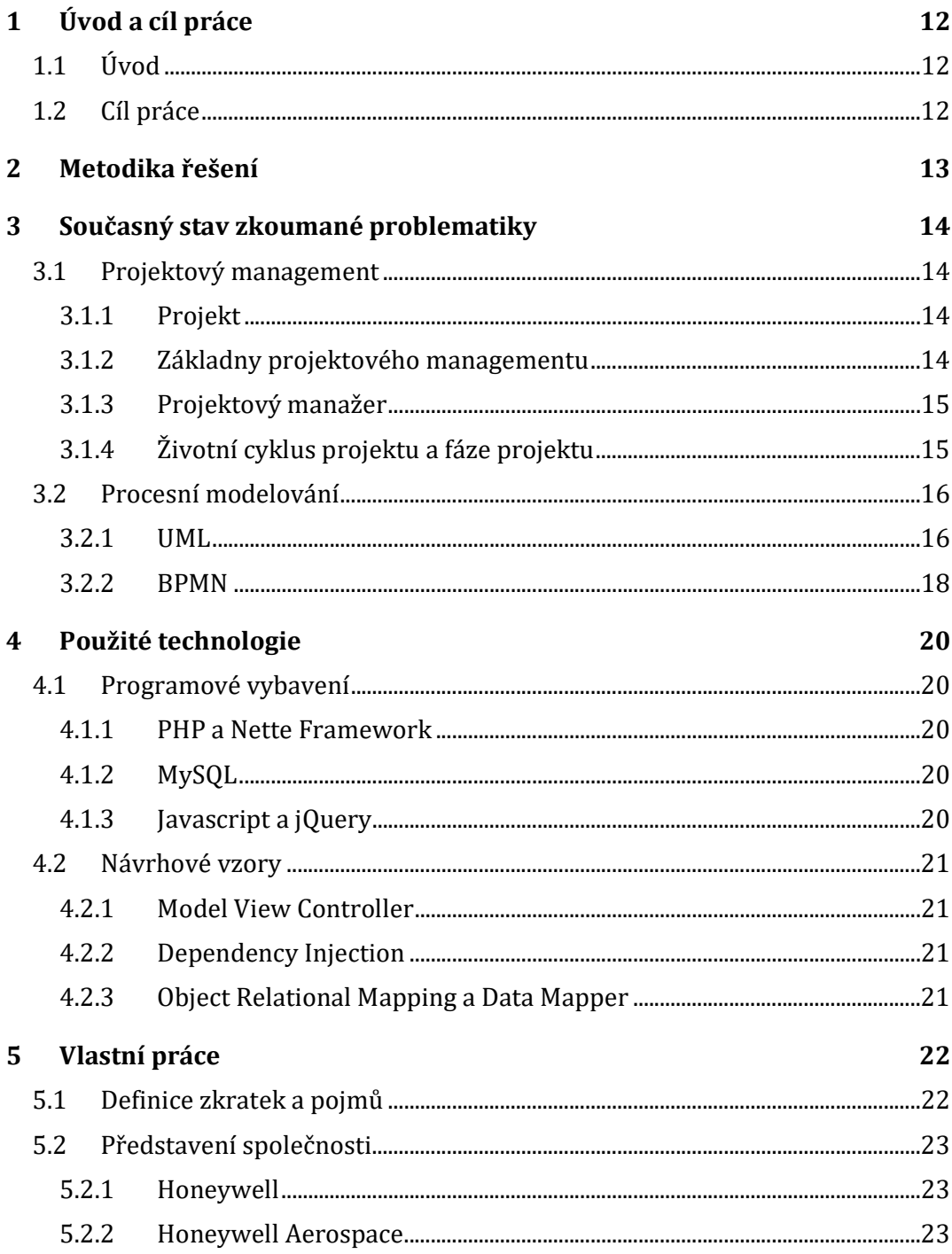

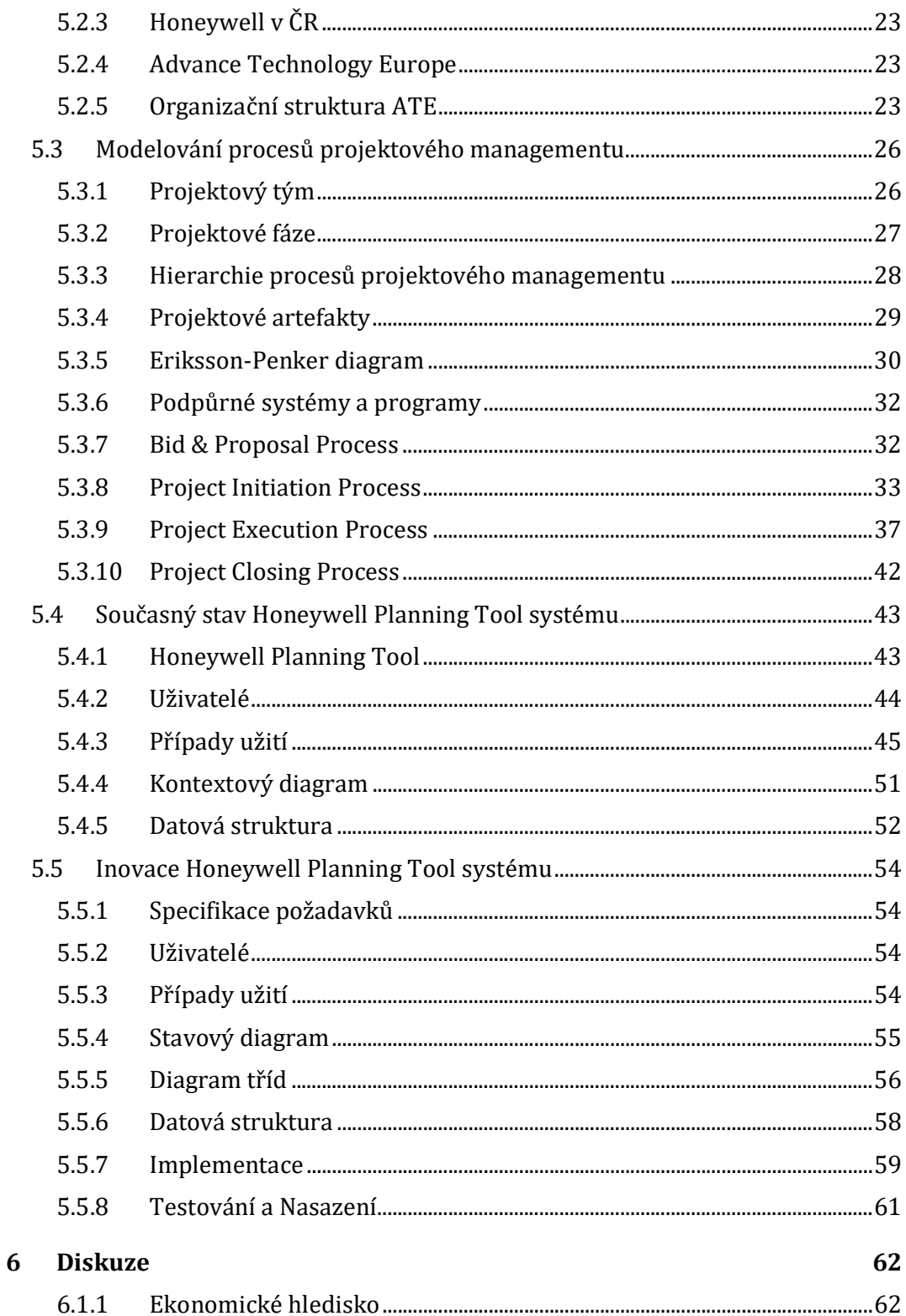

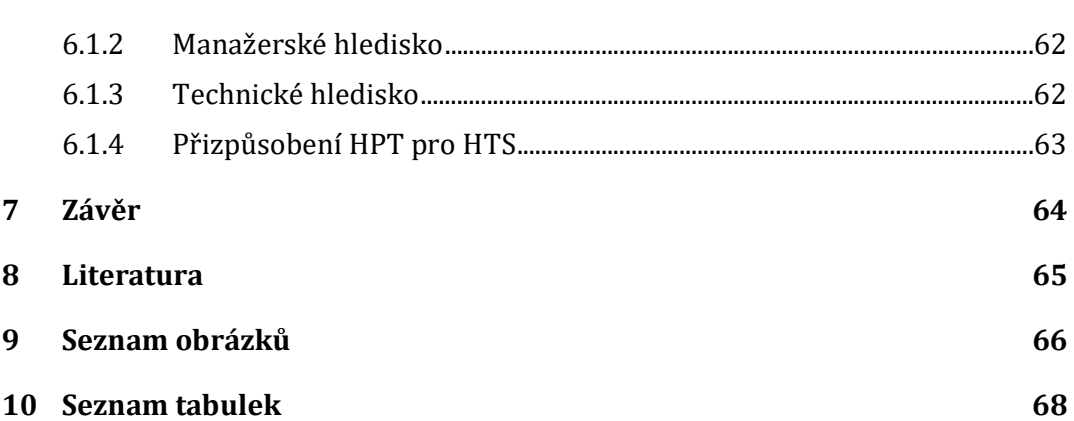

## 1 Úvod a cíl práce

### 1.1 Úvod

V dnešní době je na většině trzích převis nabídky nad poptávkou. Mezi společnostmi prodávající produkty a služby v jakémkoliv průmyslovém odvětví panuje tvrdý konkurenční boj. Společnosti musí vynaložit veškeré své úsilí, aby získaly dalšího nového a udržely stávajícího zákazníka. Způsobů jak zaujmout zákazníky je hned několik. Velkou roli hraje například síla značky podniku, reklama a propagace, vztahy se zákazníkem a především kvalita produktu.

Na dynamicky se měnící tržní prostředí jsou společnosti nuceny rychle reagovat. Důvodem mohou být potencionální tržní příležitosti nebo naopak klesající konkurence schopnost. Proto společnosti věnují velkou pozornost svým procesům. Z pohledu výrobní společnosti je klíčové mít zvládnutý a detailně popsaný proces výroby a zásobování. Společnosti podnikající v oblasti výzkumu a vývoje zaměřují svoji pozornost na procesy projektového managementu.

Každá větší společnost pořizuje IT technologie, které slouží právě na podporu a vylepšení podnikových procesů. V současnosti je na trhu široká nabídka informačních systémů. Část z nich je specializovaná na konkrétní typ podnikání, další část se zaměřuje jen na vybrané procesy podniku a poslední část představuje komplexní integrované systémy. Obrovské informační systémy mají své nedokonalosti. Jsou velice nákladné na pořízení a poté hlavně na provoz. Je nutné je neustále upravovat, aby odpovídaly podnikovým procesům. Proto v některých případech vznikají menší podpůrné systémy, které ulehčují práci v komplexních systémech. Jeden z těchto podpůrných systému je předmětem této práce.

#### 1.2 Cíl práce

Hlavním cílem této diplomové práce je namodelovat procesy projektového managementu ve společnosti Honeywell Internacional s.r.o. a na základě zběžné analýzy jednotlivých procesů bude provedena inovace vybraného procesu. Předmětem zkoumání procesů projektového managementu bude strategická obchodní jednotka Advance Technology Europe. K modelování procesů projektového managementu bude použita notace BPMN a UML.

Dílčím cílem práce je provést refaktoring a inovace interního webového systému Honeywell Planning Tool. Inovace systému bude provedena na základě analýzy procesů projektového managementu. Inovace budou implementovány, otestovány a nasazeny ve firemním prostředí. K implementaci budou použity moderní webové technologie.

V závěru práce bude diskutována inovace systému z pohledu technického, manažerského a ekonomického. Zároveň bude diskutována možnost přizpůsobení systému pro další obchodní jednotky společnosti.

## 2 Metodika řešení

Práce bude rozdělena do několika částí. Ze všeho nejdříve bude prostudována potřebná literatura. Z dostupných publikací, odborných článků a internetových zdrojů budou sepsány informace popisující zkoumanou problematiku, které jsou nezbytné pro realizaci vlastní práce. Na začátku bude představen projektový management, co to je, co zahrnuje a k čemu slouží. Následně se teorie zaměří na procesní modelování. Podrobněji budou popsány vybrané diagramy UML a především notace BPMN. Dále bude pojednáno o softwarovém inženýrství. Budou zmíněny přístupy k vývoji software a také budou detailněji představeny jednotlivé etapy životního cyklu vývoje software. Ještě před praktickou částí budou popsány použité technologie.

Realizace vlastní práce a jejich průběh bude probíhat na základě komunikace se zaměstnanci zkoumané společnosti. Dotazování bude vedeno s vyšším management firmy, s projektovými manažery, projektovými analytiky a také s uživateli zkoumaného systému. K dispozici budou také různé firemní směrnice, normy a podklady pro školení nových zaměstnanců.

Vlastní práce začne představením společnosti z celosvětového pohledu, dále bude upřesněna zkoumaná divize a pobočky společnosti v České republice. Pozornost bude věnována především zkoumané obchodní jednotce a její organizační struktuře.

Na začátku modelování procesů současného stavu projektového managementu bude představen projektový tým, fáze projektu, projektové artefakty a podpůrné interní systémy. Následně se pomocí UML a Eriksson-Penker diagramu namodeluje globální proces projektového managementu. Dále bude notací BPMN detailně modelován každý proces projektového managementu samostatně.

V další části vlastní práce bude představen zkoumaný informační systém na podporu procesů projektového managementu. Za pomoci UML diagramů budou představeni uživatelé systému a jejich případy užití. Bude sestrojen kontextový diagram a datová základna bude mapována entitně relačním diagramem.

V poslední části vlastní práce bude věnována pozornost inovaci informačního systému. Pro tuto inovaci budou sepsány funkční a nefunkční požadavky plynoucí z procesního modelování a bude také využito UML diagramů. Bude sestrojen případ užití, diagram tříd a stavový diagram. Dále bude navrhnut entitně relační diagram. Pro implementaci bude využito PHP, Nette frameworku, MySQL, HTML, CSS, javascriptu a jQuery. Implementovaná inovace systému bude otestována a nasazena na produkčním Windows Server® Enterprise.

Na úplný závěr práce budou diskutovány výsledky implementované inovace z pohledu technického, manažerského a ekonomického. Dále bude vedena diskuze o možnosti nasazení zkoumaného systému pro další strategické obchodní jednotky společnosti. Výsledky budou diskutovány s projektovými pracovníky a manažery společnosti.

## 3 Současný stav zkoumané problematiky

V této kapitole budou popsány teoretické základy zkoumaných oblastí. Jako první bude představen projektový management, struktura projektu, životní cyklus a fáze projektu. V další části budou popsány dva přístupy k procesnímu modelování. Prvním přístupem je notace UML a druhým BPMN.

### 3.1 Projektový management

Pod pojmem projektový management nebo projektové řízení se chápe množina doporučení, norem, zkušeností, říkajících jak řídit projekt. Každý projekt je unikátní a liší se od ostatních, proto se nejedná o přesně konkrétní doporučení, ale spíše o nějaký možný přístup, jak postupovat v dané problematice k dosažení cíle. Projektové řízení se dá popsat následujícími principy:

- Systémový přístup
- Metodický postup
- Strukturování problému
- Strukturování v čase
- Využití počítačové podpory (Doležal, 2016)

#### 3.1.1 Projekt

Nejdůležitějším prvkem projektového managementu je projekt. Každý projekt je jedinečný. Projekt je časově, nákladově, a zdrojově omezený proces za účelem vytvoření definovaných výstupů. Projektové výstupy by měly být v požadované kvalitě a v souladu s platnými standardy a odsouhlasenými požadavky. (Doležal, 2016)

#### 3.1.2 Základny projektového managementu

Z definice projektu vyplývá, že každý projekt má určité limity. Tyto limity určují v jakém rozsahu bude splněn cíl projektu. Jsou to tři základní proměnné. První je čas, který určuje sled po sobě jdoucích aktivit. Druhá proměnná představuje zdroje projektu, které jsou projektu přiděleny a mohou být čerpány. Poslední proměnnou jsou náklady, které jsou finančním projevem užití zdrojů v časovém intervalu. Tyto proměnné společně definují prostor projektu, v kterém se vytváří nějaká nová hodnota, výstup projektu. Základny projektové managementu jsou zobrazeny na Obr. 1. (Svozilová, 2016)

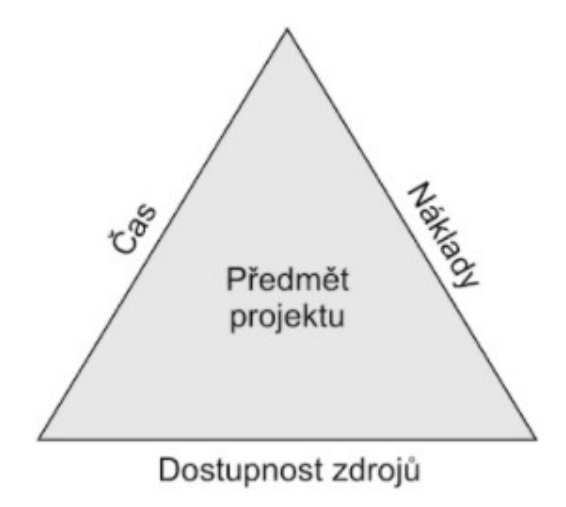

Obr. 1 Základny projektového managementu, zdroj: (Svozilová, 2016)

#### 3.1.3 Projektový manažer

Projektový manažer je zaměstnanec společnosti, který obrazně řečeno představuje samotný projekt. Je zodpovědný za projekt. Řídí a plánuje veškeré projektové činnosti na základě dostupných zdrojů v určeném čase. Projektový manažer dohlíží na to, aby byl splněn cíl projektu v požadované kvalitě. Manažer projektu má pravomoc:

- Po domluvě s liniovým manažerem jmenovat členy týmu
- Operativně řídit a úkolovat členy týmu
- Delegovat pravomoce na členy týmu (Doležal, 2016)

#### 3.1.4 Životní cyklus projektu a fáze projektu

Projekt může mít několik stavů. Jelikož je projekt vykonáván jako proces, tak má v době své existence několik fází, které nazýváme životním cyklem projektu. První fází je konceptuální návrh. Tato fáze je zodpovědná za formulaci základních záměrů, dopadů realizace projektu a předběžnou analýzu rizik. Fáze definice projektu zpřesňuje výstupy z fáze konceptuálního návrhu. Především se jedná o identifikaci zdrojů, vytvoření časového plánu, kalkulace nákladů a příprava na realizaci projektu. Další fáze se nazývá produkce. Je to samotné vykonání již naplánovaného projektu. V této fázi se provádí kontrola stanoveného časového a finančního plánu vzhledem k cíli projektu. Testují se výstupy. Operační období projektu je další fáze. V této fázi je projekt hotov a předmět projektu se začíná užívat. Je sepisována zpětná vazba pro plánování dalších projektů. Poslední fází projektu je fáze vyřazení projektu. V této fázi se převádí projektové zdroje na jiné projekty. (Svozilová, 2016)

#### 3.2 Procesní modelování

Proces je sada po sobě jdoucích činností. Má za úkol měnit vstupy na výstupy. Proces k transformaci využívá různých nástrojů a lidí. Každý proces má svého dodavatele, který definuje vstupy a zákazníka, který požaduje výstupy. Tento vztah je zachycen na Obr. 2.

Zlepšování těchto procesů je pro každou společnost nezbytné. Je to dáno náročností zákazníků. Zákazník požaduje kvalitnější produkt, aby toho podnik mohl dosáhnout, musí zlepšovat své procesy. Podnik měří své stávající procesy a na základě těchto měření se snaží procesy zlepšit. Tomuto přístupu se říká průběžné zlepšování procesů.

Další možností jak přistupovat ke zlepšování procesů je reinženýringem podnikového procesu. Tento přístup je velice razantní. Většinou se využívá v případě, kdy je současný proces absolutně nevyhovující. Starý proces se kompletně zruší a vznikne nový. (Řepa, 2007)

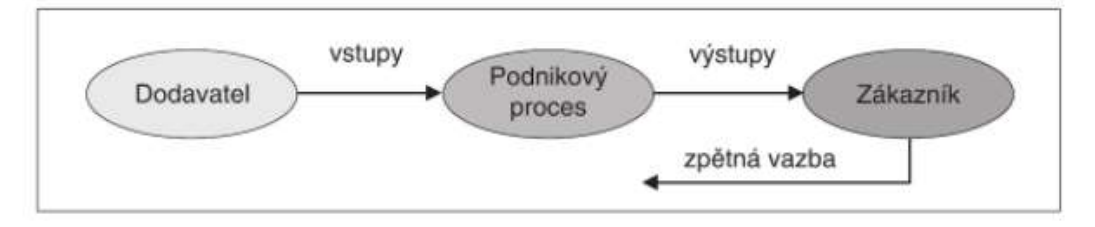

Obr. 2 Základní schéma podnikového procesu, zdroj: (Řepa, 2007)

Pro modelování podnikových procesů existuje celá řada přístupů a norem. Každý z přístupů zachycuje jiné aspekty procesu, ale přesto mají společné některé rysy. Podnikový proces má čtyři základní prvky:

- Proces představuje sadu po sobě jdoucích činností. Každá činnost může představovat další proces. Záleží na úrovni abstrakce a na použitém modelu.
- Činnost již se dále nedělí a představuje elementární úkon.
- Podnět k činnostem nedochází náhodou, ale na základě podnětů. Podněty mohou být vnitřní nebo vnější.
- Vazba činnosti procesů mají mezi sebou určitou návaznost. Tyto návaznosti tvoří mezi činnostmi definovanou strukturu. (Řepa, 2007)

#### 3.2.1 UML

Unified Modeling Language slouží k vizualizaci systému. Především se používá v softwarovém inženýrství pro modelování objektově orientovaných systémů. Jeho využití se najde také v procesním modelování. Jazyk UML se skládá z několika částí. Základními prvky jsou stavební bloky. Mezi stavební bloky patří základní prvky modelu, relace a diagramy. (Arlow, 2007)

Diagram případu užití

Případy užití se používají k získávání požadavků na systém. Modelování je realizováno sadou po sobě jdoucích aktivit. První aktivitou je nalezení hranic systému, následuje vyhledání aktorů a nakonec nalezení samotných případů užití. Tyto činnosti se poté opakují, dokud není nalezena požadovaná úroveň abstrakce.

Diagram případů užití má čtyři základní komponenty. Hranice systému představuje ohraničení případů užití. Aktor je role, kterou přijímá osoba nebo předmět využívající zkoumaný systém. Případy užití jsou činnosti, které mohu aktoři se systémem vykonávat. Relace představují vztahy mezi případy užití a aktory. (Arlow, 2007)

Diagram tříd

Diagramy tříd nachází své uplatnění v analytickém a implementačním modelu a představují statický pohled na systém. Třída je deskriptor množiny objektů, které odráží reálný svět. Třída také určuje strukturu všech objektů dané třídy. Objekty třídy mají stejnou množinu operací, atributů, relací. Jejich atributy ovšem většinou obsahují jiné hodnoty. Atributy tříd mají různou viditelnost vzhledem k okolí, jde o veřejný přístup, soukromý přístup a chráněný přístup. Třídy mezi sobou nabývají tří vztahů. Běžným vztahem je asociace, pevnějším je agregace a nejpevnějším je kompozice. (Arlow, 2007)

• Stavový diagram

Stavový diagram zachycuje chování systému. V podstatě se jedná o všechny stavy, které mohou nastat u objektů systému. Z případů užití vyplynou události, které ovlivňují právě změny stavu objektu. Každý diagram má počáteční a koncový stav. Dynamiku představují přechody mezi stavy a události, které vyvolávají přechody. (Kanisová, 2004)

Diagram aktivit

Chování systému popisuje i diagram aktivit. Je to vlastně speciální případ stavového diagramu. Diagram aktivit se používá k modelování sekvenčních i paralelních procesů. Diagram představuje množinu událostí a přechodů mezi nimi. Diagram aktivit může obsahovat následující čtyři symboly. Akce nebo také aktivita vyjadřuje stav dělání něčeho a je již dále nedělitelná. Přechod umožňuje změnu stavu. Pomocí rozvětvení se umožňuje přerušit lineární zpracování a zahájit paralelní zpracování. Sjednocení slouží k opětovné synchronizaci rozvětvení. Posledním symbolem jsou plavecké dráhy. Plavecké dráhy naznačují kdo je zodpovědný za vykonání příslušné aktivity. (Kanisová, 2004)

• Eriksson Penker

Eriksson Penker je rozšíření modelovacího jazyka UML o další pohledy. Rozšíření se skládá ze čtyř pohledů na organizaci. Prvním pohledem je obchodní vize, která se zaměřuje na klíčové koncepty a strategické cíle podniku. Další pohled se divá na podnikové procesy, které jsou zodpovědné za vytváření přidané hodnoty podniku. Další pohled se zaměřuje na strukturu organizace, strukturu zdrojů, strukturu organizačních jednotek. Poslední pohled zachycuje podnikové chování. Jedná se o chování a interakci mezi podnikovými procesy a podnikovou strukturou. (Eriksson, Penker, 2000)

#### 3.2.2 BPMN

BPMN je notace pro modelování podnikových procesů. Snaží se jednoduchým, ale současně detailním způsobem zachytit veškeré dění v modelovaném procesu. K tomuto využívá BPMN čtyři kategorie základních elementů.

• Plovoucí objekty

Plovoucí objekty představují tři elementy. Prvním je událost, druhým aktivita a posledním brána. Událost ovlivňuje tok procesu a je to něco co se stane během jeho vykonávání. Aktivita je činnost, která je vykonávána během procesu. Brána má tvar kosočtverce a je používána k rozdělení nebo sloučení toků. Elementy jsou vidět na Obr. 3. (Klimeš, 2014)

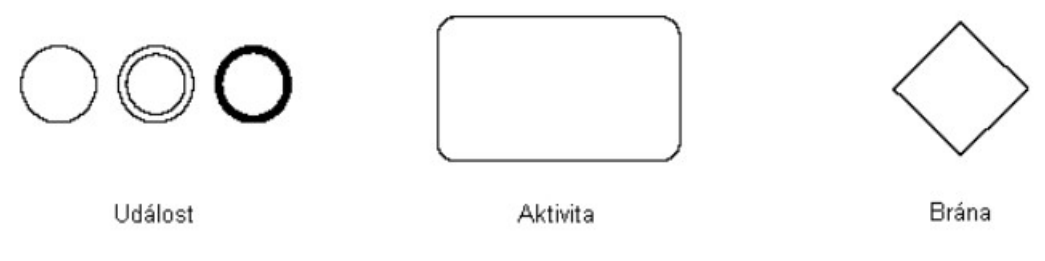

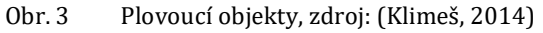

• Propojovací objekty

Slouží k propojení ostatních elementů. Jsou tři typy, všechny jsou uvedeny na Obr. 4. Sekvenční tok určuje pořadí vykonávání aktivit. Tok zpráv vyznačuje jakým směrem je zpráva zaslána a asociace je určena pro spojení zbylých elementů. (Klimeš, 2014)

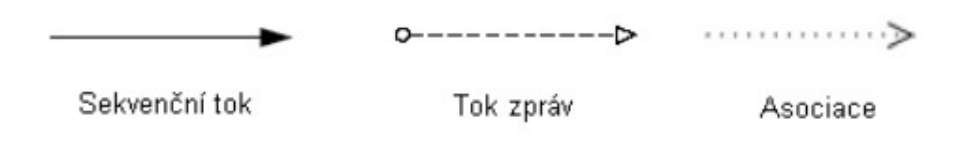

Obr. 4 Propojovací objekty, zdroj: (Klimeš, 2014)

#### Dráhy

Existují dva typy drah, bazén a dráha. Většinou se používají jako grafický prvek, který slouží k oddělení aktivit a k vyjádření odpovědnosti za aktivity uvnitř bazénu, dráhy. Bazén a dráha jsou znázorněny na Obr. 5. (Klimeš, 2014)

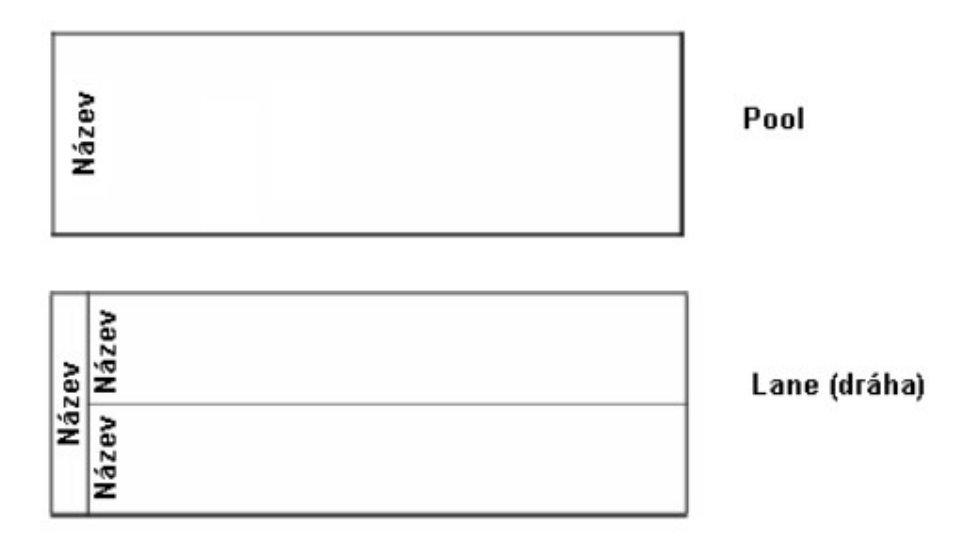

Obr. 5 Dráhy, zdroj: (Klimeš, 2014)

Artefakty

Artefakty jsou poslední skupinou elementů z BPMN. Jedná se o rozšíření základních elementů a tím dosažení určité flexibility při modelování podnikových procesů. Jedná se o datové objekty, skupiny a anotace. Všechny elementy ze skupiny artefaktů jsou zobrazeny na Obr. 6. (Klimeš, 2014)

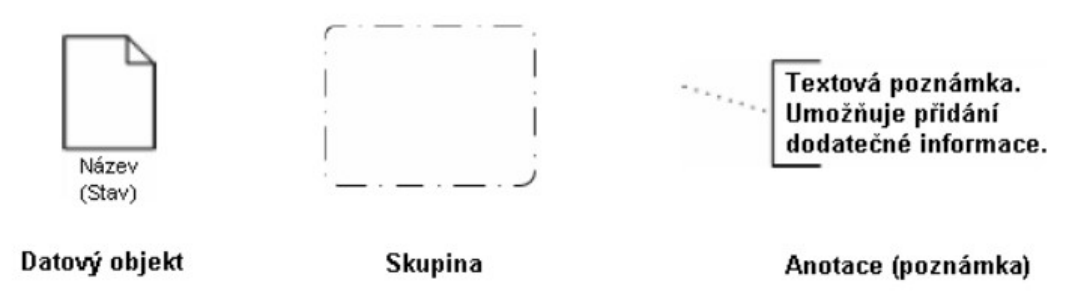

Obr. 6 Artefakty, zdroj: (Klimeš, 2014)

## 4 Použité technologie

### 4.1 Programové vybavení

#### 4.1.1 PHP a Nette Framework

PHP znamená Hypertextový preprocesor. Je to skriptovací jazyk vykonávaný na straně serveru. PHP přináší do vývoje webových stránek dynamiku. Ovšem tento jazyk se dá také použít pro vývoj plnohodnotných konzolových a desktopových aplikací a systémů. Pro vývoj webové aplikace s PHP stačí tři věci, webový prohlížeč, webový server a interpret PHP. Na většině dnešních operačních systémů se dá PHP zprovoznit. (Boronczyk, 2009)

Nette je populární webový framework postavený právě na PHP. Nette vyniká především svým důrazem na bezpečnost. Je to moderní webový framework využívající vyzrálého objektového návrhu a návrhových vzorů MVC a Dependency injection. Zároveň usnadňuje optimalizace pro vyhledávací roboty a přináší podporu AJAX technologie. V České republice má framework širokou komunitu a tudíž obsáhlou dokumentaci a spoustu rozšíření. (Nette Foundation, 2017)

#### 4.1.2 MySQL

MySQL je relační databázový server, který umožňuje připojení přes PHP. Je to server s podporou strukturovaného dotazovacího jazyka navrženého pro zpracování velkého množství dat a komplexních dotazů. Jako relační server MySQL umožňuje spojování velkého množství databázových tabulek dohromady efektivní a rychlou cestou. MySQL je skvělou volbou pro poskytování dat přes internet díky pokročilým bezpečnostním opatřením. MySQL také podporuje všechny hlavní operační systémy. (Boronczyk, 2009)

#### 4.1.3 Javascript a jQuery

Javascript je skriptovací jazyk, který je zpracováván na straně klienta ve webovém prohlížeči. Spolu s HTML a CSS je to jedna z klíčových webových technologií, kterou lze nalézt téměř na každé webové stránce. Je podporován většinou webových prohlížečů. (W3 school, 2017)

jQuery je rychlá a malá javascriptová knihovna. Jeho motem je napiš méně, udělej více. Knihovna zároveň podporuje práci s CSS. Díky jQuery se ze statických webových prezentací stávají dynamické. Přes jednoduché a přehledné rozhraní poskytuje funkce k manipulaci, procházení, odchytávání událostí a animaci HTML webové stránky. Většina dnešních webových prohlížečů jQuery podporuje. V knihovně je zároveň podporována technologie AJAX. (JQuery Foundation, 2017)

### 4.2 Návrhové vzory

#### 4.2.1 Model View Controller

Návrhový vzor pro softwarovou architekturu, který odděluje prezentaci a interakci od systémových dat. Tímto se stává aplikace přehlednější a nezávislejší. Vzor je rozdělen do tří vrstev. Vrstva model představuje aplikační logiku. Model zprostředkovává všechny operace nad datovým úložištěm a do systému poskytuje rozhraní, přes které lze nad daty provádět operace. Zobrazení výsledku požadavku má na starost vrstva pohled. Poslední vrstvou je controller neboli řadič. Obvykle řadič sesbírá všechny požadavky od uživatele na aplikační logiku, jakmile dostane z modelu odpověď, přepošle ji na vykreslení do pohledu. (Sommerville, 2013)

#### 4.2.2 Dependency Injection

Dependency Injection je programátorská technika předávání závislostí, kdy jeden objekt předává závislosti objektu druhému. V podstatě jsou třídy zbaveny jakékoliv starosti o shánění závislostí. Závislosti jsou třídám předávány v podobě služeb až při vytváření objektů. Je přímo zakázáno používání globálních proměnných a statických metod. (Nette Foundation, 2017)

#### 4.2.3 Object Relational Mapping a Data Mapper

Objektově relační mapování je technika pro snadné předávání dat mezi relační databází a objektově orientovaným programovacím jazykem. Základem je mapování jedna ku jedné. Tedy jedna třída v objektovém programu se rovná jedné tabulce v databázovém systému. ORM také poskytuje softwarovým inženýrům nezávislost na konkrétním databázovém systému.

Mapování databázových tabulek na objektové třídy může probíhat několika způsoby. Jedním způsobem je právě datové mapování. Data mapper už přímo komunikuje s úložištěm pomocí různých operací. Data mapper je často využíván jako návrhový vzor pro modelovou vrstvu webových aplikací díky své flexibilitě. (Flower, 2017)

## 5 Vlastní práce

## 5.1 Definice zkratek a pojmů

Ze všeho nejdříve je nutností definovat nepřeberné množství zkratek a pojmů, které jsou nezbytné pro snažší orientaci v diagramech a v samotné práci jako takové.

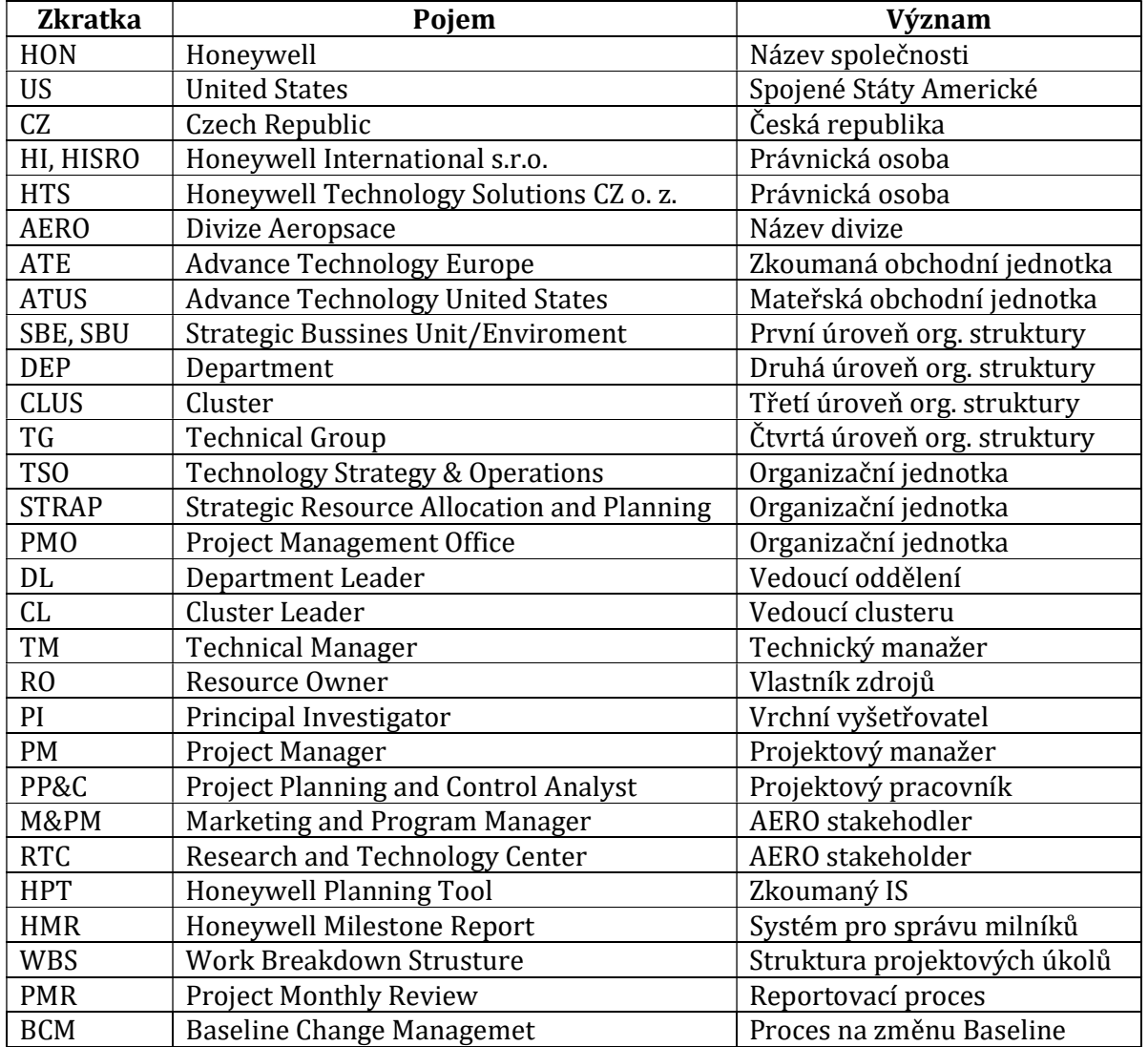

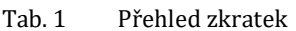

### 5.2 Představení společnosti

#### 5.2.1 Honeywell

Honeywell je mezinárodní konglomerát skládající se z více než 1 250 poboček. Nachází se v 70 zemích světa a zaměstnává přes 129 000 lidí. Globální sídlo je situováno v Morris Plains, New Jersey. Produkty a služby společnosti jsou diverzifikovány do čtyř následujících oblastí:

- Letectví a vesmír
- Automatizace a řízení
- Speciální materiály a technologie
- Dopravní systémy

#### 5.2.2 Honeywell Aerospace

Divize Aerospace(AERO) poskytuje svoje produkty a služby pro dopravní a nákladní letectví, výzkum vesmíru a armádu. Na trh například dodává letecké motory, systémy pro řízení letového provozu, navigační a komunikační technologie. Sídlo divize se nachází ve městě Phoenix, Arizona.

#### 5.2.3 Honeywell v ČR

Společnost přišla do České republiky v roce 1993, kdy založila první pobočku v Praze. O deset let později proběhla expanze do Brna, kde vzniklo globální výzkumné a vývojové centrum společnosti. V Olomouci byla založena pobočka Honeywell Aerospace Olomouc, která představuje výrobní závod. V současné době zaměstnává společnost přes 4 000 lidí jen v České republice.

#### 5.2.4 Advance Technology Europe

Strategická obchodní jednotka(SBU) Advance Technology Europe(ATE) je součástí divize Aerospace a spadá pod právní společnost Honeywell International s.r.o(HI). Převážně v Brně, ale také v pobočkách v Praze a v Toulouse pracuje přibližně 300 zaměstnanců. Právě a pouze ATE je předmětem diplomové práce. Na této SBU budou modelovány procesy projektového managementu.

Spolu s ATE dělá na AERO projektech také část společnosti Honeywell Technology Solutions CZ, o.z(HTS). Ovšem HTS, jako jiná SBU, má určité rozdíly v procesech projektového řízení, které nejsou předmětem této práce.

#### 5.2.5 Organizační struktura ATE

Organizační struktura strategické obchodní jednotky je rozdělena do čtyř úrovní. První a nejvyšší úrovní je samotná strategická obchodní jednotka ATE vedená ATE ředitelem, následuje úroveň departmentů(DEP), dále úroveň clusterů(CLUS) a jako nejnižší úroveň jsou vedeny technické skupiny(TG). Každá organizační jednotka má svého vedoucího. Na obrázku Obr. 7 je zobrazena organizační struktura prvních dvou úrovní, tedy SBU a DEP. Jsou zde také zobrazeny organizační jednotky bez jakéhokoliv označení úrovně. Jedná se o podpůrné jednotky, které nevykazují práci na ATE projektech, a proto již nebudou v dalších částech práce zmíněny.

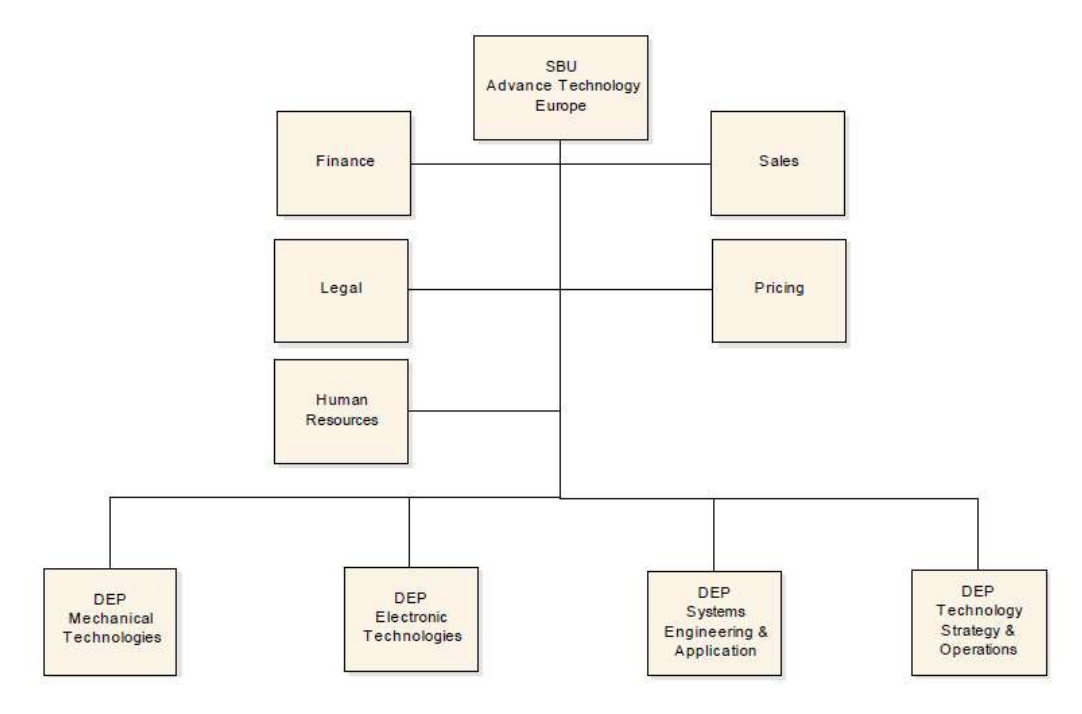

Obr. 7 ATE – organizační struktura

Každý DEP z Obr. 7 má pod sebou další dvě úrovně organizačních jednotek. Obr. 8 zobrazuje detailní strukturu oddělení Systems Engineering & Application, podobně se dají zobrazit i oddělení Mechanical Technologies a Electronic Technologies. Obvykle jsou samotní vědci a inženýři zastávající technickou práci zařazeni přímo pod technické skupiny.

Oddělení Technology Strategy & Operations(TSO) tvoří výjimku, větve organizační struktury končí clusterem. Zaměstnanci zařazení v TSO nevykonávají technickou práci, ale starají se o chod ATE organizace z pohledu plánování, řízení, vykonávání a kontrolování programů a projektů. Například organizační jednotka Strategy Resource Allocation & Planning(STRAP) je zodpovědná za plánování a vedení dlouhodobých programů a tudíž jsou v ní zařazeni programoví manažeři. Diplomová práce bude věnovat největší pozornost clusteru Project Management Office(PMO) a jeho procesům. Zaměstnanci v PMO vykonávají pracovní pozici nazvanou Project Planning & Control Analyst(PP&C) a mají na starost veškeré projekty vedené v rámci ATE. Na Obr. 9 jsou ostatní organizační jednotky spadající pod oddělení TSO.

U některých organizačních jednotek SBU ATE jsou jejich vedoucí maticově odpovědní manažerům v SBU Advance Technology United States(ATUS) nebo v rámci Aerospace(AERO) v České republice(CZ). Pro vypracování diplomové práce není důležité tyto vztahy zaznamenat v organizační struktuře. Místo toho budou produktoví a marketingoví manažeři mimo ATE bráni jako AERO zájmová skupina.

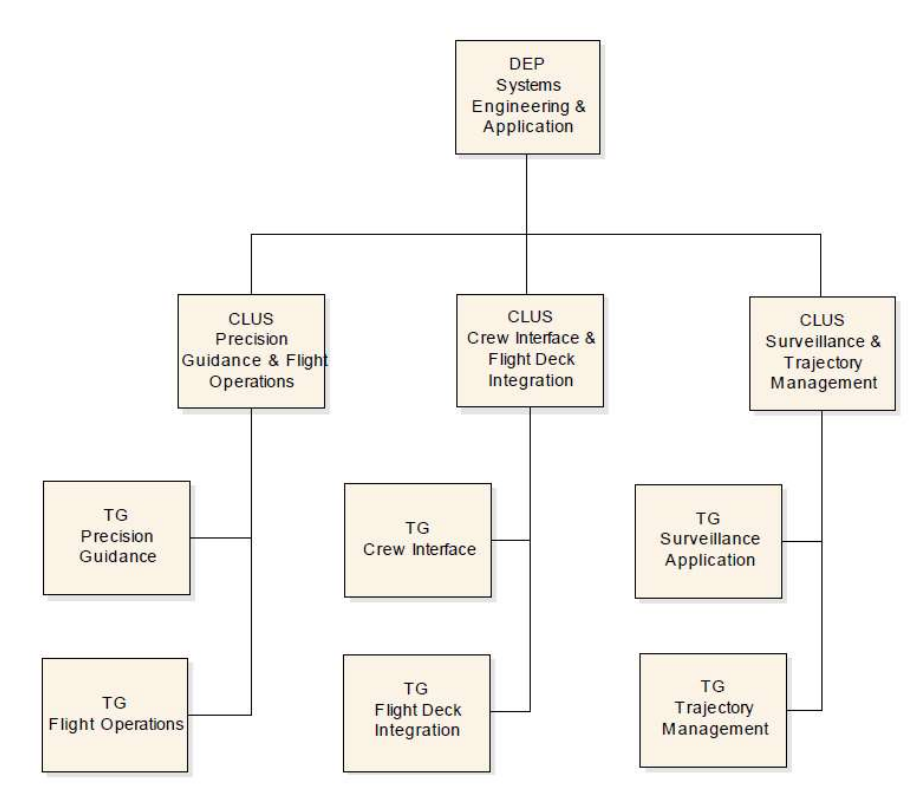

Obr. 8 DEP – Systems Engineering & Application – Organizační struktura

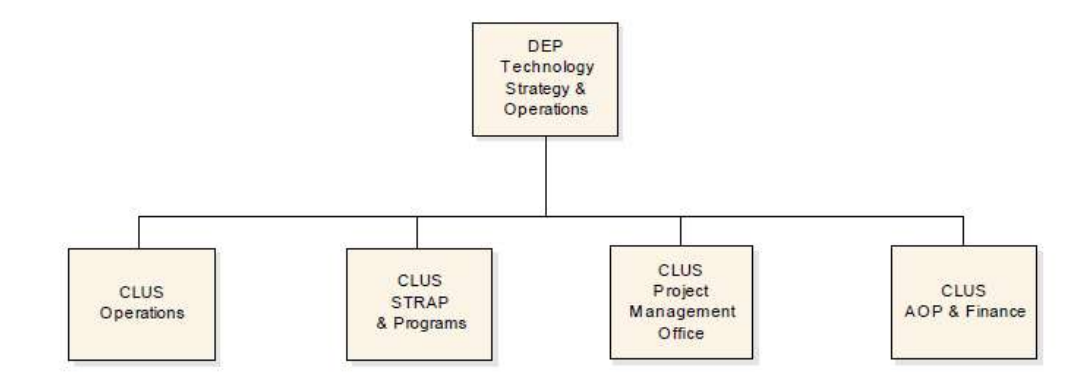

Obr. 9 DEP – Technology Strategy & Operations – Organizační struktura

#### 5.3 Modelování procesů projektového managementu

#### 5.3.1 Projektový tým

ATE projektový tým se skládá z několika členů. Vedoucí roli zastávají zaměstnanci na pozici Principle Investigator/Project Manager(PIPM). Jsou zodpovědní za vedení a synchronizaci veškerých činností na projektu. Další důležitou pozicí je PP&C. Tito zaměstnanci mají na starosti informační podporu PIPM a zprostředkovávají komunikaci mezi PIPM a Technical Managerem(TM), případně Resource Ownerem. Dále aktualizují interní informační systémy. TM představuje vedení technické práce na projektu. Poslední pozicí je člen týmu. Pozici člena týmu vykonávají vědci a inženýři, kteří jsou hlavní pracovní silou.

První zájmová skupina projektu je z ATE. Zde hlavní roli hrají vedoucí DEP a CLUS, kteří jsou přímí nadřízení členů týmu. Jsou tudíž Resource Owner(RO) a starají se o vytíženost svých podřízených. Pokud je RO zároveň projektovým TM, spadá do projektového týmu, ale tahle situace není pravidlem. Z tohoto důvodu jsou RO uvedeni v ATE zájmové skupině. Do ATE zájmové skupiny je zahrnut i Program manager, tato pozice nemusí byt obsazena.

Další zájmovou skupinou jsou vedoucí z AERO. Převážně se jedná Marketing & Product Manager(M&PM). Nejvyšší technický dohled nad projektem zastává Research & Technology Center Director(RTC). Schéma projektového týmu a zájmových skupin je přehledně zobrazeno na Obr. 10.

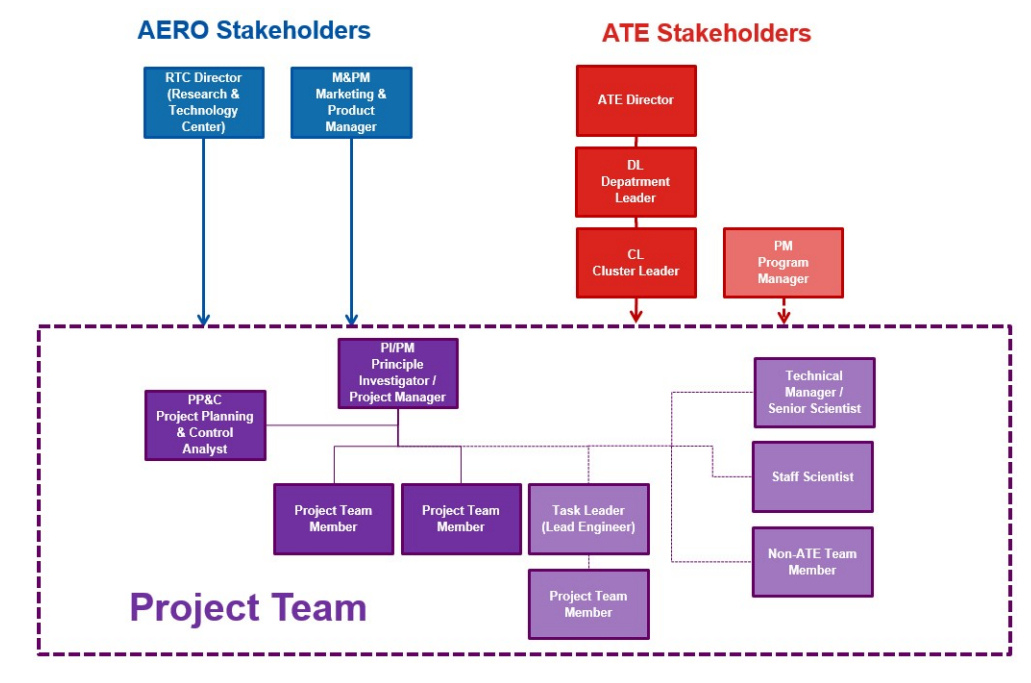

Obr. 10 Projektový tým a zájmové skupiny

#### 5.3.2 Projektové fáze

Životní cyklus projektu v ATE se skládá ze čtyř fází. První fází projektu je Bid & Proposal, který zastřešuje samotné získání projektu od zákazníka. Zákazník může být externí, který je reprezentován jakoukoliv organizací nebo agenturou mimo HON a interní, který pochází přímo z HON. Druhou fází je Initiation. Tato fáze plánuje veškeré projektové artefakty, které je nutné k vykonání projektu vyhotovit, a provádí se v ročním cyklu. Po schválení je projekt zahájen a přechází do fáze Execution. V této fázi se vykonává samotná práce na projektu, je monitorována a kontrolována na základě měsíční časové periody. Jakmile je projekt hotov, nebo zrušen, nastupuje fáze Closing. Z těchto čtyř fází vycházejí veškeré stěžejní procesy projektového managementu v ATE, které jsou předmětem diplomové práce. Nástin životního cyklu projektu je k dispozici na Obr. 11

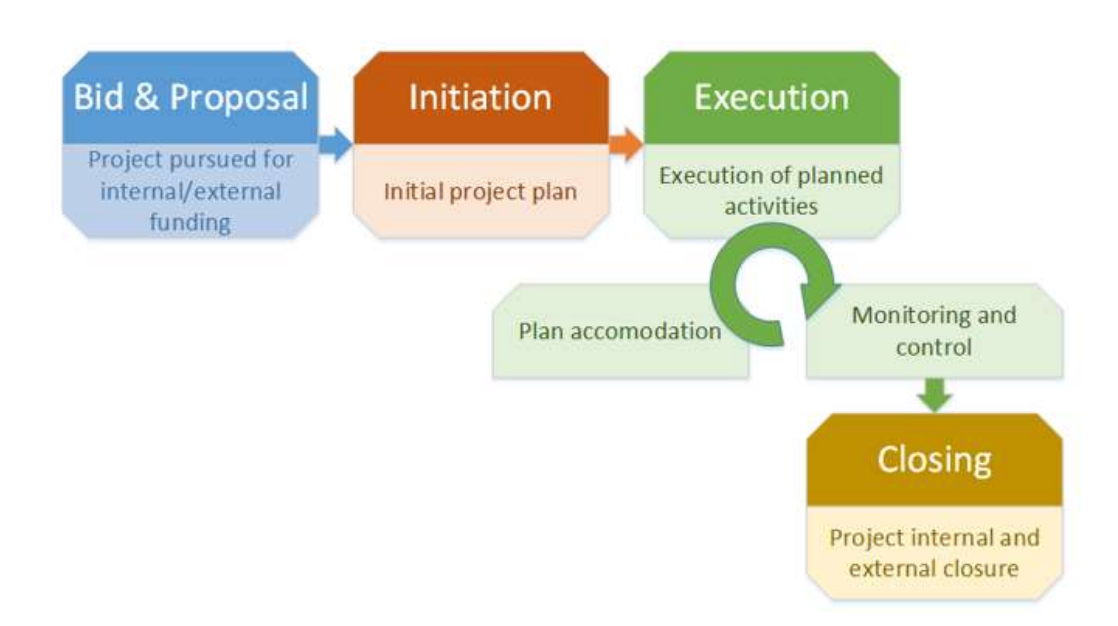

Obr. 11 Životní cyklus projektu v obchodní jednotce ATE

#### 5.3.3 Hierarchie procesů projektového managementu

Z projektových fází popsaných v předcházejícím odstavci vychází i projektové procesy. Na Obr. 12 je znázorněna 1. úroveň globálního procesu projektového managementu. Procesy Bid & Proposal a Project Closing se již dále nerozkládají na subprocesy. Naopak proces Project Initiation je rozložen na tři subprocesy 2. úrovně, jak je tomu na Obr. 13. Proces Project Execution se dále dělí na šest subprocesů znázorněných na Obr. 14.

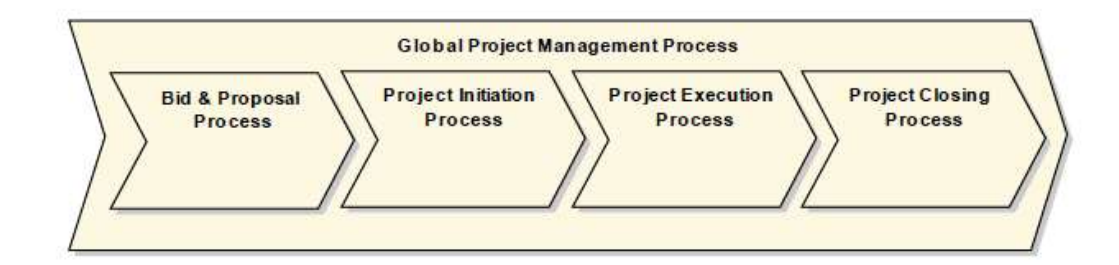

Obr. 12 Global Project Management Process

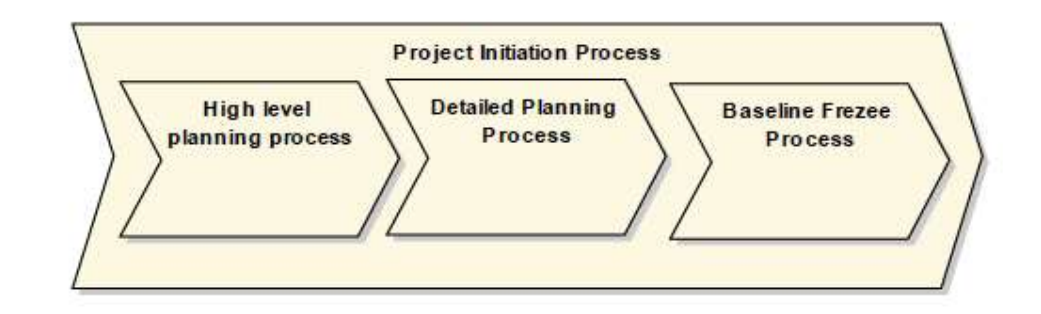

Obr. 13 Project Initiation Process

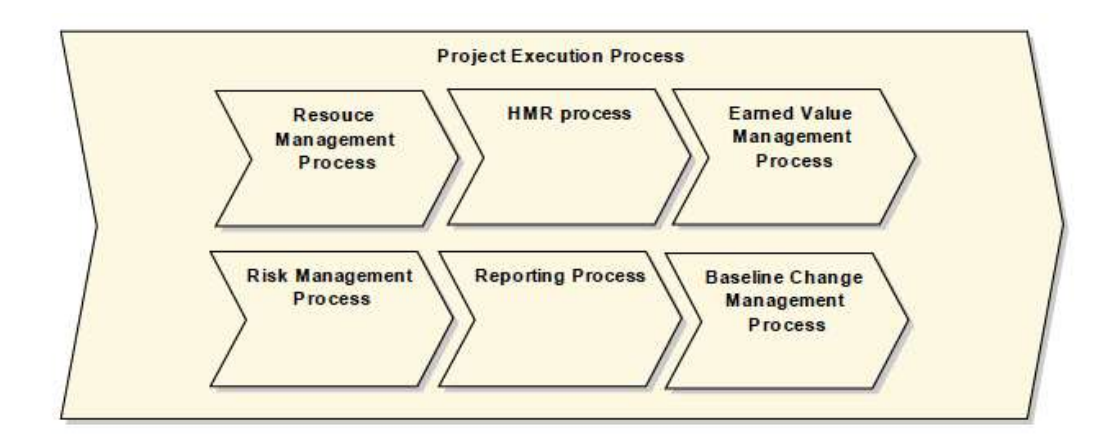

Obr. 14 Project Execution Process

#### 5.3.4 Projektové artefakty

Před popisem samotných procesů je třeba představit stěžejní projektové artefakty. Projektových artefaktů je šest a mají různé formáty, účel a místo uložení. Projektovými artefakty se obecně rozumí dokumenty podrobněji popisující projekt a budou značeny kurzívou. Základním dokumentem je Project Charter, který má za cíl popsat hlavní cíl projektu a vysokoúrovňové rozplánování projektových zdrojů. Je vytvořen PIPM v programu MS Word a je nahrán do Honeywell Planning Tool(HPT) systému. S Project Charterem je svázána prezentace Project Summary, která představuje zběžný přehled projektu, a je také uložena v HPT. Finnancial Plan popisuje strukturu projektu až po jednotlivé úkoly a zachycuje plán rozpočtu. Plán je na základě vstupu od PIPM sestrojen PP&C a vložen do systému SAP a následně naimportován do HPT. Resource Plan je spravován PP&C kompletně v systému HPT. Resource Plan znázorňuje přiřazení jednotlivých pracovníků na projektové úkoly. Za Project Schedule je odpovědný PIPM a definuje časový rozvrh milníků v programu Microsoft Project. Risk Assessment je opět vytvořen PIPM v programu Microsoft Excel a je spravován PP&C. Slouží k definování a ohodnocení rizik projektu. Přehled všech projektových artefaktů a jejich účelů je zobrazen v Tab. 2. Množina všech artefaktů se také nazývá Project Baseline.

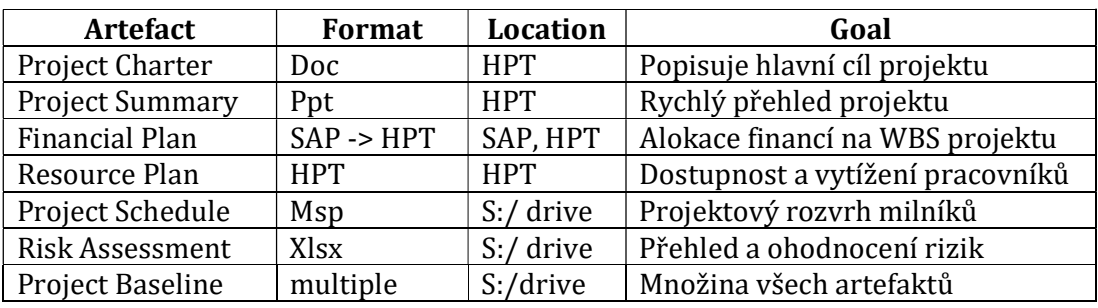

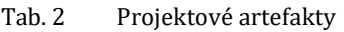

#### 5.3.5 Eriksson-Penker diagram

Na Obr. 15 je zachycen vztah procesů projektového managementu a projektových artefaktů. Globální proces začíná identifikací tržní příležitosti a končí uzavřením posledního projektu a předáním produktu zákazníkovi. Všechny projektové artefakty jsou výstupem procesu Project Initiation. Krom artefaktů Project Charter a Project Summary vstupují ostatní do procesu Project Execution. Jednotlivé procesy jsou detailněji modelovány v následujících kapitolách.

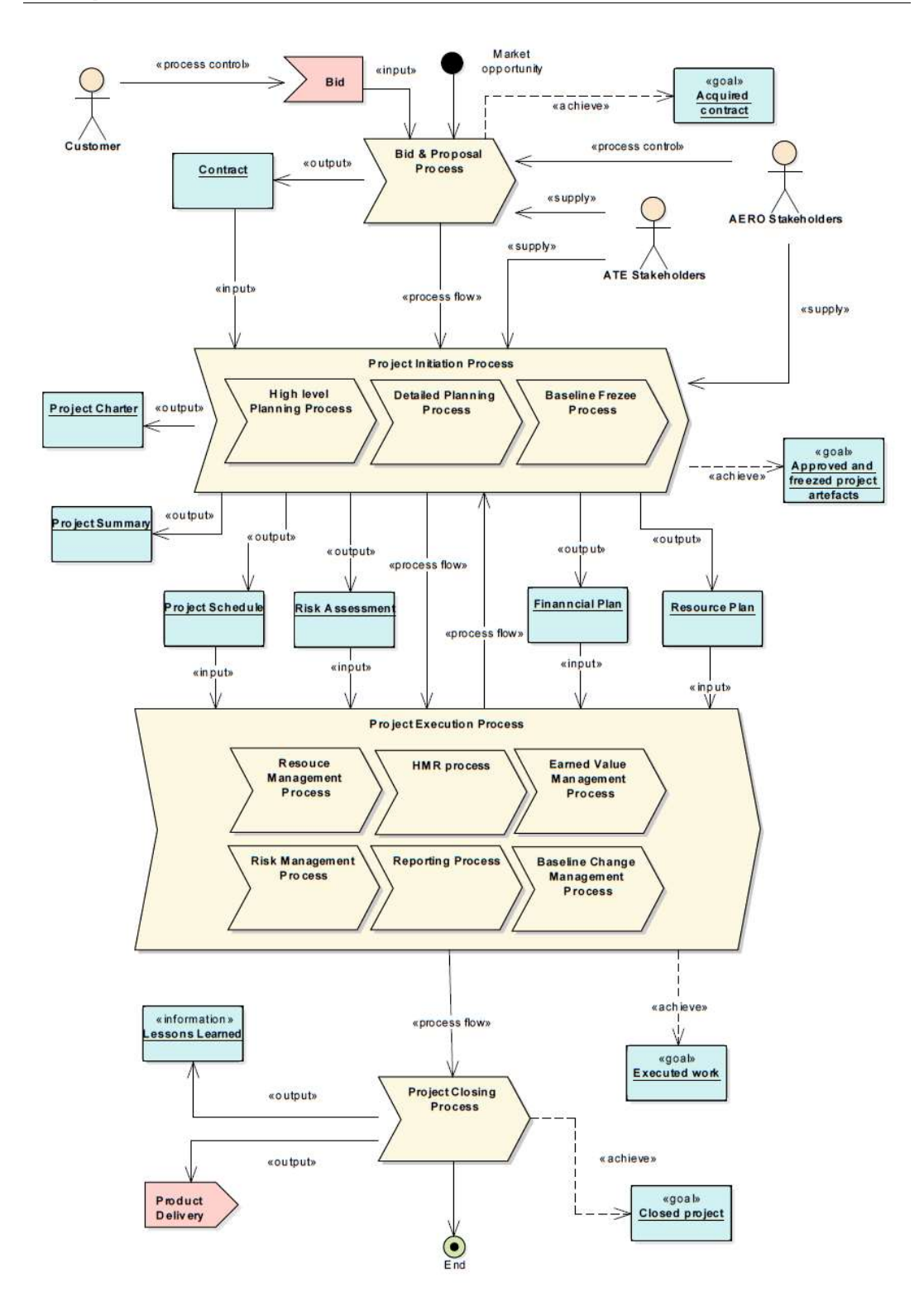

Obr. 15 Eriksson-Penker diagram

#### 5.3.6 Podpůrné systémy a programy

S definováním projektových artefaktů je zapotřebí také představit interní HON systémy a používané programy, které slouží jako hlavní prostředek pro administraci projektových artefaktů. Stěžejním systémem je HPT. Tento systém je hlavním předmětem diplomové práce. Používají ho téměř všichni zaměstnanci. Primárně slouží k plánování financí a práce na projektech. Dalším důležitým systémem je SAP. SAP umožňuje vytváření Work Breakdown Structure(WBS) a rozdělení projektových zdrojů. Systém SAP je rozšířen modulem Dassian, který umožňuje detailnější plánování projektů. Pro administraci a reportování stavů milníků slouží Honeywell Milestone Reporter(HMR) systém. Níže je vytvořena přehledná tabulka důležitých systémů, Tab. 3.

| System/Program    | Goal                                          |
|-------------------|-----------------------------------------------|
| <b>HPT</b>        | Detailní plánování projektových zdrojů        |
| <b>SAP</b>        | Vysokoúrovňové plánování zdrojů, WBS          |
| <b>HMR</b>        | Systém pro administraci a reportování milníků |
| Microsoft Project | Vytváření projektového rozvrhu                |
| Microsoft Office  | Podpůrný účel pro projektové artefakty        |

Tab. 3 Podpůrné systémy a programy

#### 5.3.7 Bid & Proposal Process

Zákazník je reprezentován leteckými a vesmírnými agenturami. Prvním impulsem k uvažování o vytvoření projektu je tržní příležitost. Většinou se jedná o vypsané výběrové řízení. Na základě požadavku na návrh dodaného zákazníkem je vytvořena nabídka a návrh řešení. V případě výhry ve výběrovém řízení dochází k vyjednávání o budoucím kontraktu a následné podepsání kontraktu. Tyto činnosti jsou vykonávány programovými manažery v AREO nebo ATE zájmových skupinách. Pro každého zákazníka je proces odlišný. Zároveň proces nespadá do interního procesu PMO, tudíž není předmětem diplomové práce a nebude detailně modelován. Ovšem přehled je na Obr. 16. Výstupem procesu je kontrakt, z kterého je následně vytvořena množina projektů. Každý projekt vstupuje do procesu Project Initiation a je plánován na základě roční periody.

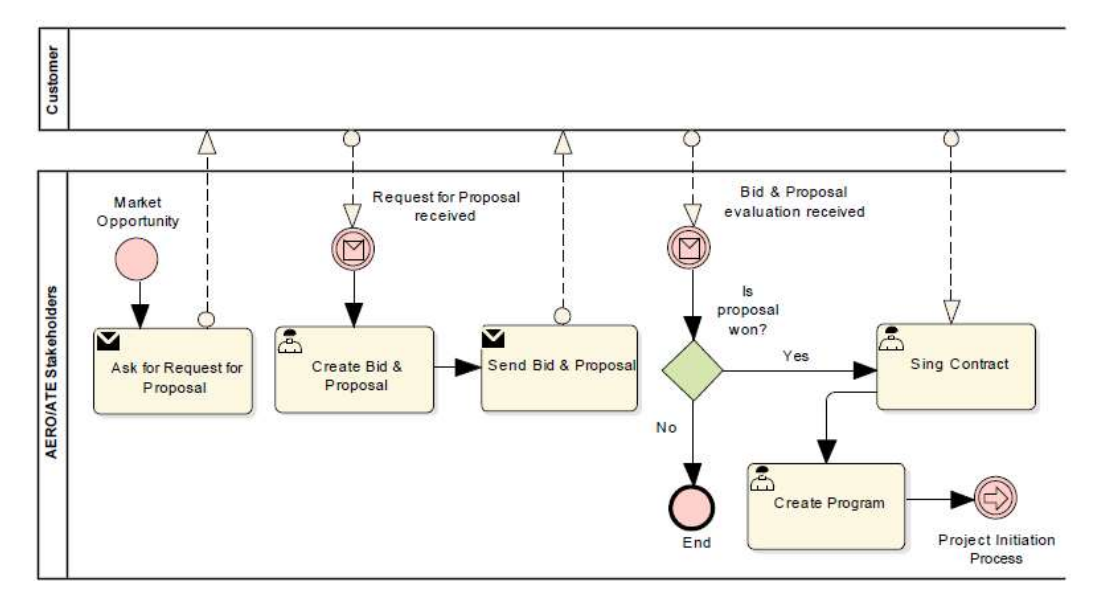

Obr. 16 Bid & Proposal Process

#### 5.3.8 Project Initiation Process

Roční projektové plánování je proces, kde je definován projektový plán pro nadcházející rok. Z pohledu PMO je proces rozdělen do tří kroků. High level planning, Detailed planning a Baseline freeze. Cílem procesu je vytvořit množinu projektových artefaktů, které definují samotný projekt a umožňují zaznamenávat životní vývoj projektu v daném roce na základě jednotlivých měsíců. Projektové artefakty je nutné definovat pro každý další rok znovu.

• High level planning

Cílem tohoto kroku je definovat projektové dokumenty určující celkový rozpočet projektu a rozsah technické práce na projektu. Tento krok je realizován Project Charter dokumentem a Project Summary prezentací. Oba soubory jsou nahrány do HPT spolu s orientačním rozdělením rozpočtu. Project Charter a Project Summary jsou následně předány na schválení klíčovým zájmovým skupinám v rámci daného projektu. Schválení tohoto kroku znamená, že Project Charter je kompletní a plánovací proces může přejít do detailního kroku plánování. Vše je znázorněno na Obr. 17.

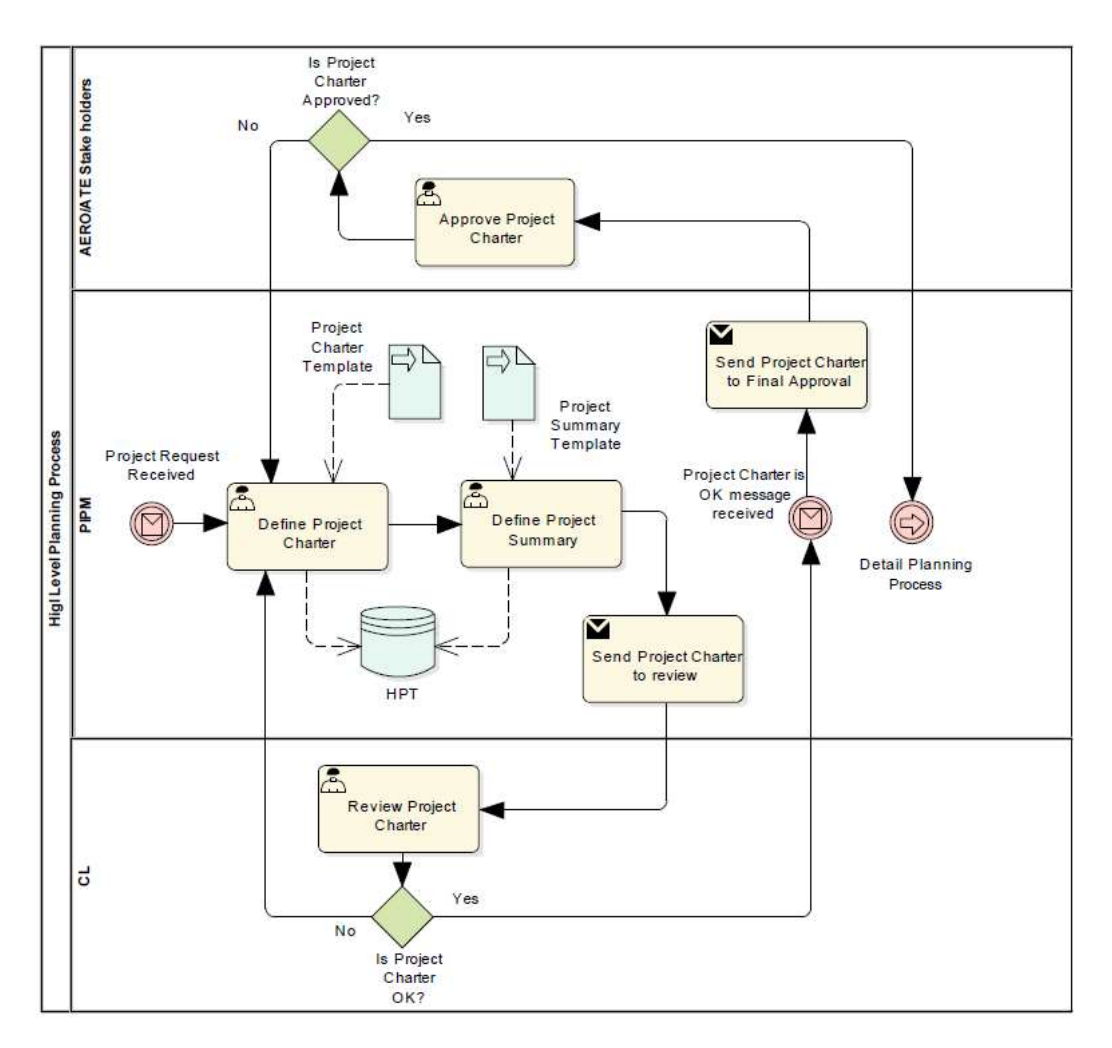

Obr. 17 High Level Planning Process

#### • Detailed planning

Nyní je na čase definovat detaily projektu z pohledu rozpočtu a technických aspektů. Projektový technický plán Project Schedule je vytvořen v programu MS Project, kde má každý projekt vlastní časový plán milníků. Milníky jsou nahrány do HMR. Milníky a aktivity projektu jsou do programu MS Project přejaty přímo z Project Charter dokumentu.

MS Project dokument je také napojen na informační systém SAP, kde se pomocí určených transakcí vytváří SAP projekt. V SAP projektu je rozpočet rozdělen na jednotlivé aktivity a je vytvořen Finnancial Plan. Aktivity jsou například práce ATE nebo AERO zaměstnanců na projektu, cestovní náklady, náklady na materiál nebo náklady na práci z ostatních HON poboček. Tento SAP projekt je pomocí DP051 rozhraní zpět napojen na MS Project dokument. Zpětné spojení umožňuje porovnávat utracený rozpočet s odvedenou prací na projektu.

SAP poskytuje data do HPT, kde je rozdělení rozpočtu zobrazeno přes všechny vytvořené projektové úkoly. Přes HPT je vytvořen Resource Plan. Je také umožněno přidělovat jednotlivým úkolům konkrétní zaměstnance, sledovat čerpání projektových zdrojů a provádět jejich korekce přes Resource Management proces. Tento proces je detailněji popsán v následující kapitole 5.3.9.

Nyní je projekt nastaven v SAPu, v HPT, v MS Project a milníky jsou nahrány v HMR. Zbývá vytvořit Risk Assessment, který je také hrubě definován v Project Charteru. V detailním plánování je nezbytné plně ohodnotit a identifikovat veškerá rizika. Přehled jednotlivých kroků je na Obr. 18.

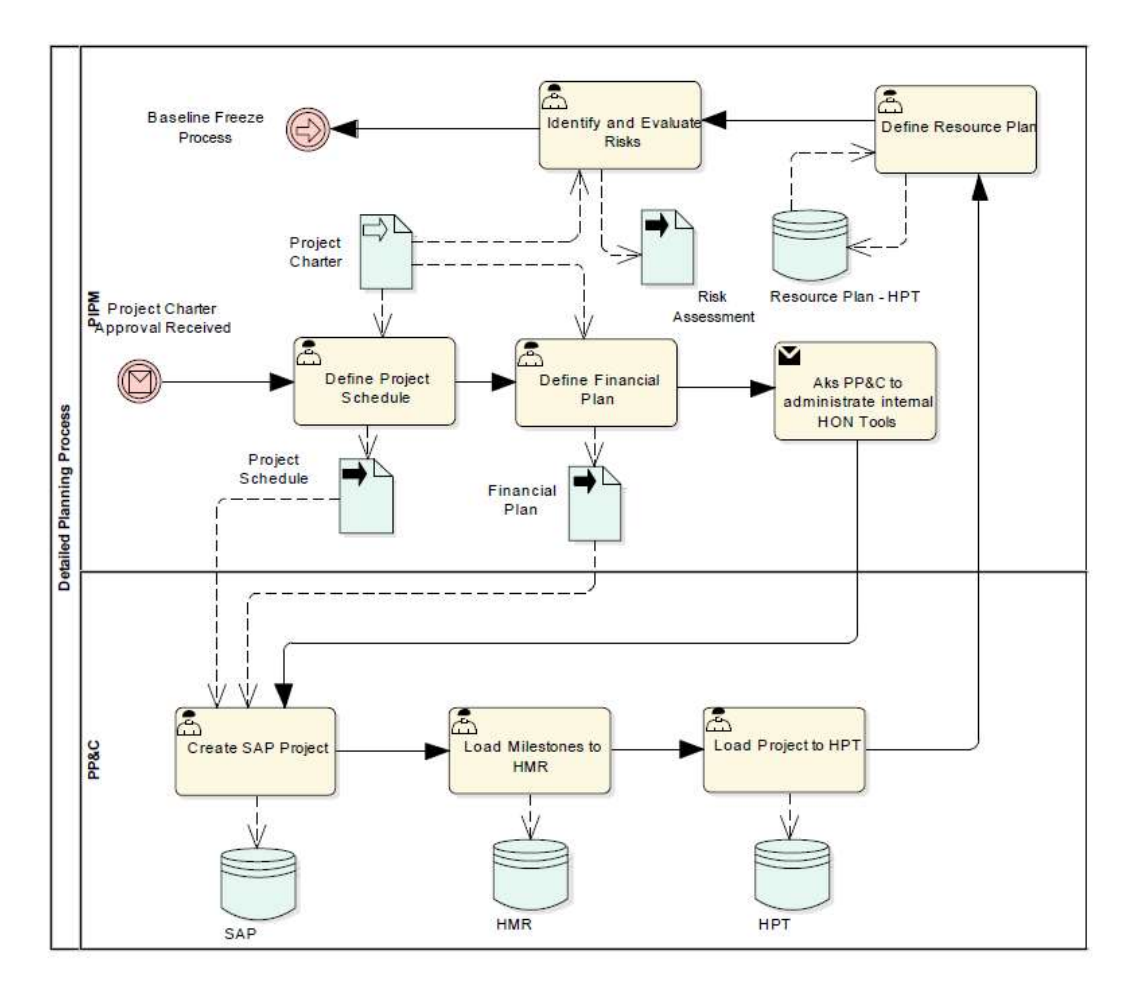

Obr. 18 Detailed Planning Process

#### • Baseline freeze

Do tohoto kroku byl vytvořen Project Charter, Project Summary, Project Schedule, Risk Assessment. Toto jsou klíčové projektové artefakty. Krom artefaktů je projekt naplánován v SAPu(Financial Plan) a přes HPT se práce přidělila jednotlivým zaměstnancům (Resource Plan). Jsou také vytvořeny milníky v HMR.

Veškeré projektové artefakty tvoří dohromady Project Baseline. Poslední věcí je schválení Baseline CL zaměstnancem. Po schválení se veškeré skutečnosti uzamknou a zálohují na dokumentový server. Dále projekt vstupuje do výkonné fáze, která je popsána v následující kapitole.

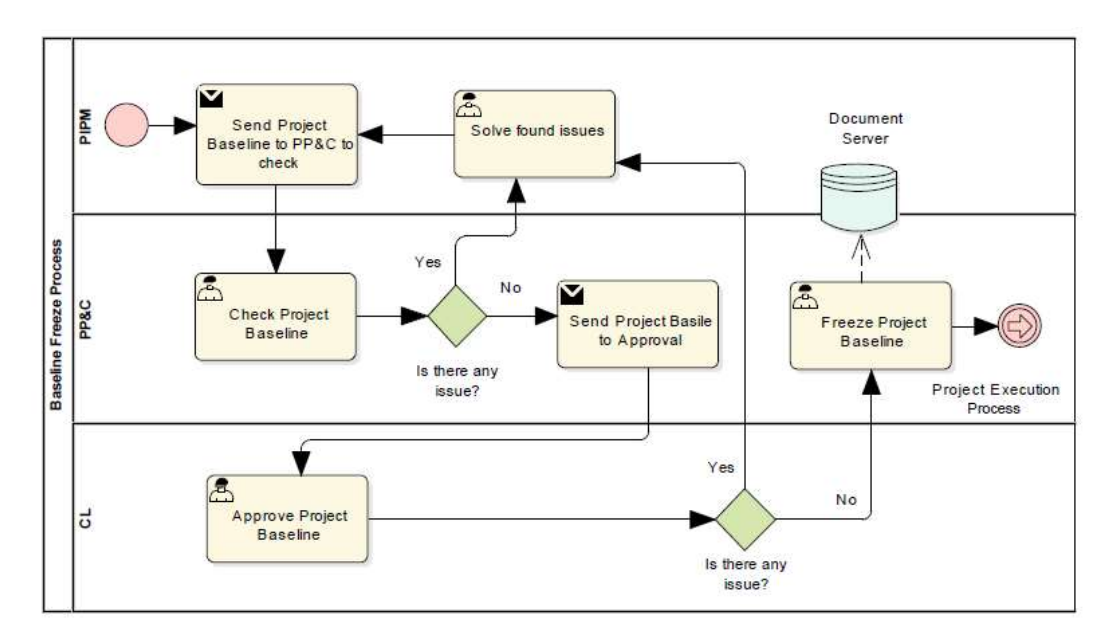

Obr. 19 Baseline Freeze Process

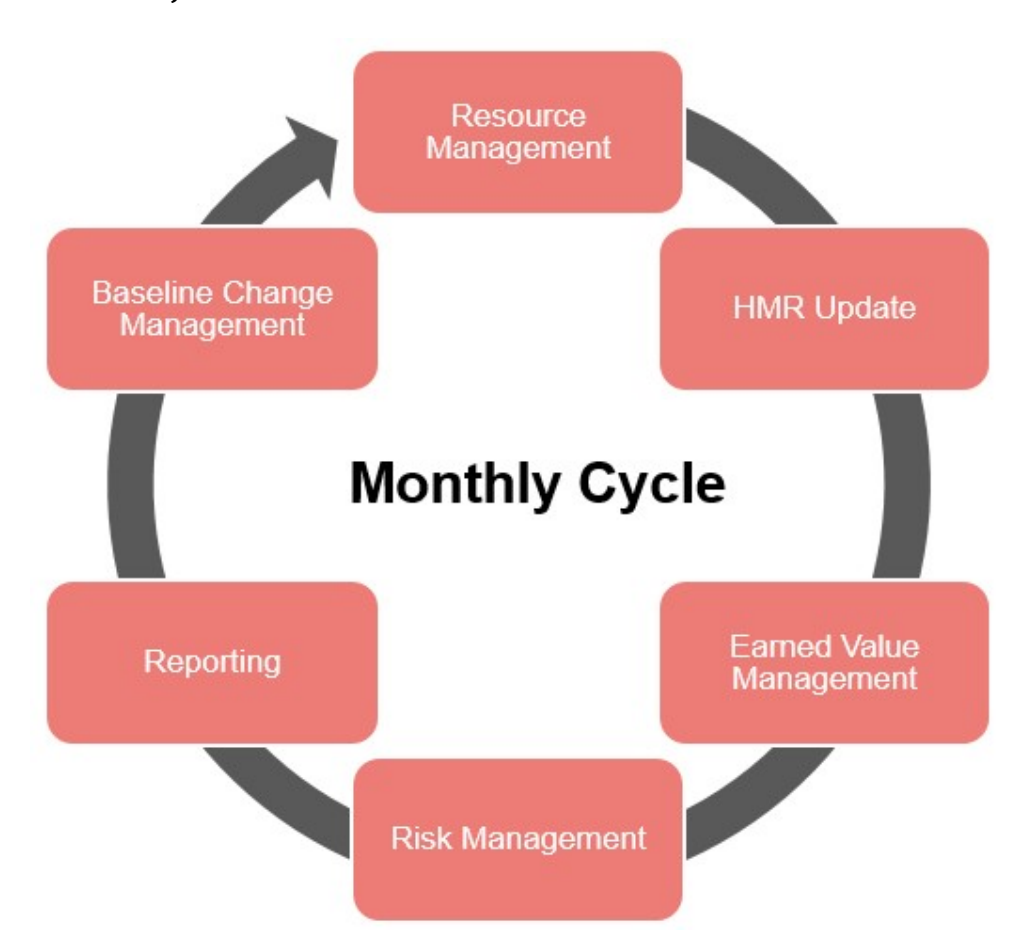

#### 5.3.9 Project Execution Process

Obr. 20 Měsíční cyklus projektového managementu v obchodní jednotce ATE

Jakmile je uzamčena Baseline, projekt vstupuje do standartního měsíčního cyklu. V tomto cyklu následuje po sobě jdoucí sekvence různých aktivit a jejich konečných termínů.

• Resource Management

Resource Management je vykonáván na začátku každého měsíce. Účelem je získat přesnou předpověď toho, jaké množství práce bude během následujícího měsíce vykonáno a jaké množství rozpočtu bude utraceno. Na začátku měsíce jsou do HPT automaticky importovány vykázané hodiny za minulý měsíc a PP&C importuje vykázané náklady. Zároveň každý člen týmu aktualizuje v HPT počet dostupných hodin pro nadcházející měsíc. Každý zaměstnanec na projektu má přiřazený určitý počet odpracovatelných hodin pro konkrétní úkol. Tyto hodiny spravuje PIPM na základě potřeby projektu podle plánu a kontroluje je RO v rámci jeho organizační jednotky. Cílem je optimální vytíženost každého člena týmu. Hodiny jsou po ukončení Resource Management procesu uzamčeny. Ještě před termínem Resource Managementu probíhá kontrola všech ATE projektů ze strany PP&C pracovníků. Přiřazené hodiny slouží jako základ k porovnání toho, co bylo naplánováno a co se pak skutečně odpracovalo a vykázalo na konci příslušného měsíce. Porovnáním přiřazených hodin a skutečně vykázaných hodin vznikne klíčový ukazatel zvaný Fill Rate(= assignment/actuals). Vše je přehledně zachyceno na Obr. 21.

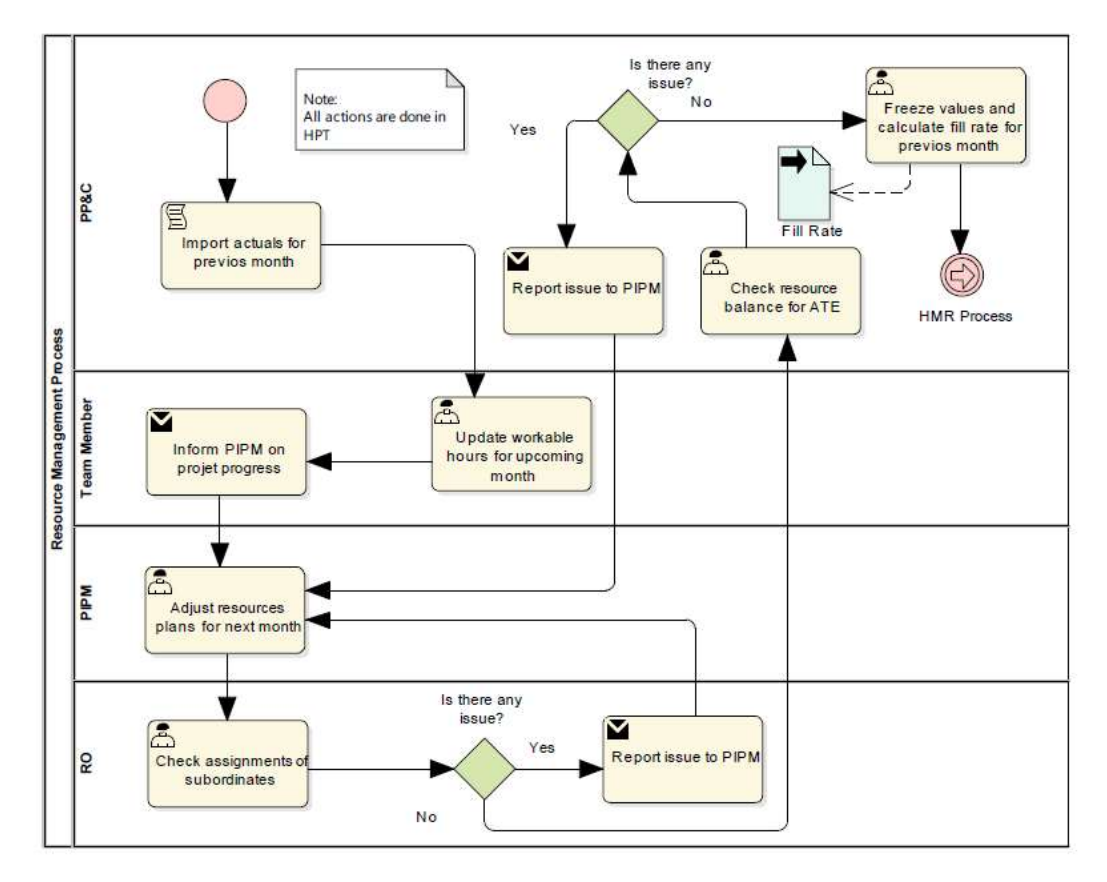

Obr. 21 Resource Management Process

#### • HMR Update

Další termínem je obvykle aktualizování vývoje práce na milnících v HMR. HMR zaznamenává klíčové milníky každého projektu a ujišťuje, že jsou splněny do daného termínu nebo jsou řádně odloženy s dostatečným odůvodněním. Aktualizování HMR má daný termín a je odpovědností PP&C zajistit zaznamenání současného stavu milníku, v případě existence milníků k reportování za daný měsíc. Postup je dokumentován na Obr. 22. V případě ohrožení dokončení milníku v termínu, je milník reportován v rámci Reporting Process.

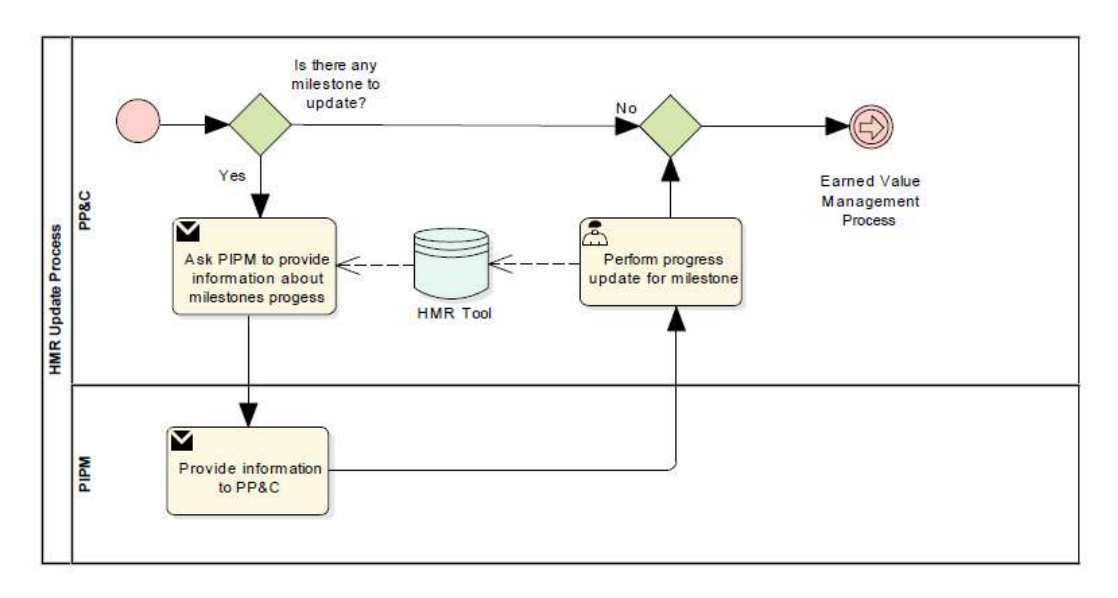

Obr. 22 HMR Update Process

#### • Earned Value Management

Reportování požaduje obě již uvedené informace měsíčního cyklu, Fill Rate a dodržování milníků. Ovšem skutečné zdraví projektů je měřeno indexy kombinující informace o skutečném průběhu projektu v porovnání s projektovou Baseline, převážně s očekávaným projektovým plánem. Indexy jsou Cost Performance Index (CPI) and Schedule Performance Index (SPI). Jsou vypočítávány PP&C v systému SAP. V případě negativních výsledků je problém reportován managementu až v průběhu Reporting Process. Jednoduché schéma výpočtu indexu je na Obr. 23.

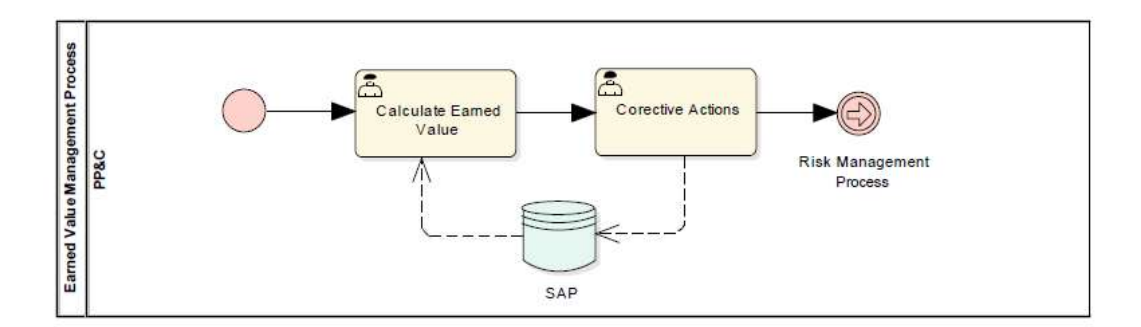

Obr. 23 Earned Value Management Process

#### Risk Management

I když je projekt vykonáván přesně podle plánu, je zapotřebí identifikovat a vyhodnocovat možná rizika. PP&C je odpovědný za předání veškerých informací z dosavadních procesů k PIPM. Všechna možná rizika a jejich pravděpodobnosti jsou vedena v dokumentu Risk Assessment, který je součástí projektové Baseline. PIPM má za úkol rizika aktualizovat. Na měsíční bázi probíhá úprava tohoto dokumentu a změny spolu s ostatními metrikami jsou reportovány managementu na Reporting Process. Proces Risk Managementu je znázorněn na Obr. 24.

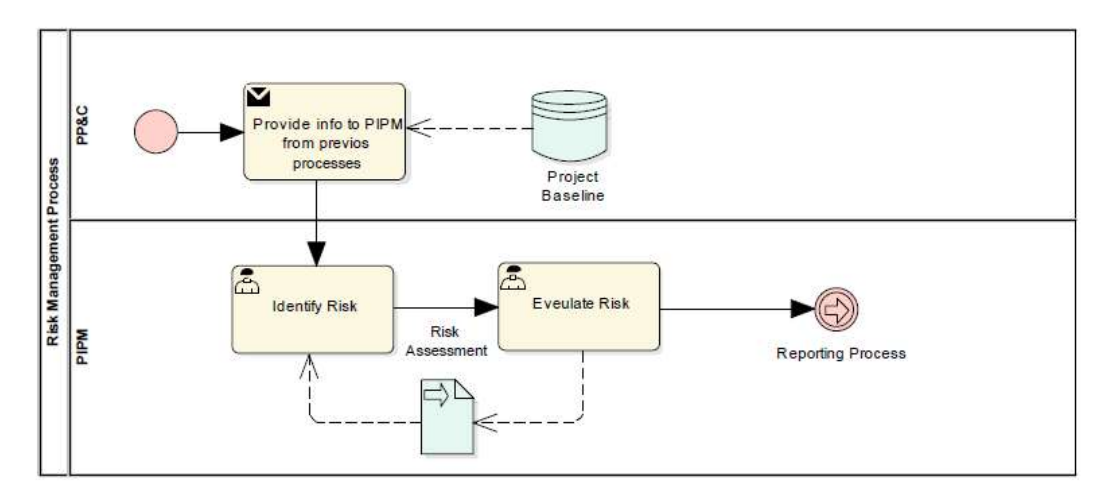

Obr. 24 Risk Management Process

#### • Reporting

Měsíční výsledky každého projektu jsou reportovány na několika úrovních managementu. Stěžejním reportováním je Monthly Operation Review, kde jsou výsledky prezentovány top managementu organizace. Ovšem každý projekt je především reportován během Project Monthly Review(PMR) a je zodpovědností PP&C připravit potřebná data pro PIPM. PIPM reportuje ATE zájmové skupině veškeré významné události a akce na projektu. Zároveň jsou reportovány doposud získané dokumenty z předchozích procesů a tím významně změněné projektové artefakty. Jak je vidět na Obr. 25, proces může mít více způsobů zakončení. O dalším postupu rozhoduje ATE zájmová skupina. Pokud se projekt nevyvíjí správným směrem a odchylka od původně uzamčených projektových artefaktů je neúnosná, je zapotřebí provést Baseline Change Management Process. Jestliže je vše v pořádku a práce na projektu je kompletní, zbývá projekt korektně uzavřít procesem Project Closing. Pokud projekt nebude kompletní do konce roku, je nutné provést Project Initiation Process pro následující rok. A jestliže není konec roku, projekt pokračuje další iterací měsíčního cyklu.

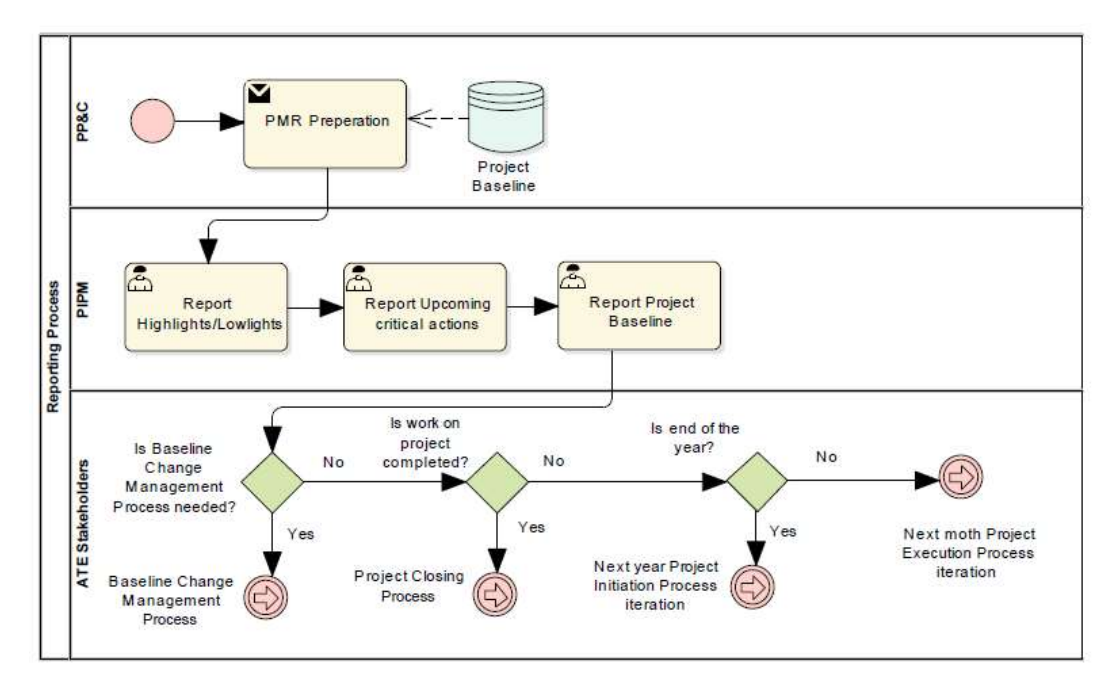

Obr. 25 Reporting Process

• Baseline Change Management

V případě, že Resource Management není dostačující pro uspokojivé dodržování projektového plánu směrem k cíli projektu, přichází na řadu BCM. Pro významné změny v projektové Baseline, milnících, rozpočtu nebo technologickém cíli projektu je třeba žádat o schválení. Změny navrhuje PIPM. Dochází k přepracování projektových artefaktů a vytvoření aktualizované Baseline. Jak je tomu na Obr. 26. PP&C zajišťuje, že dochází k zásadním změnám plánovanou a systematickou cestou a zabraňuje v provedení neschválených změn ATE zájmovou skupinou. V případě kritického odklonu od plánu může být projekt zrušen a uzavřen.

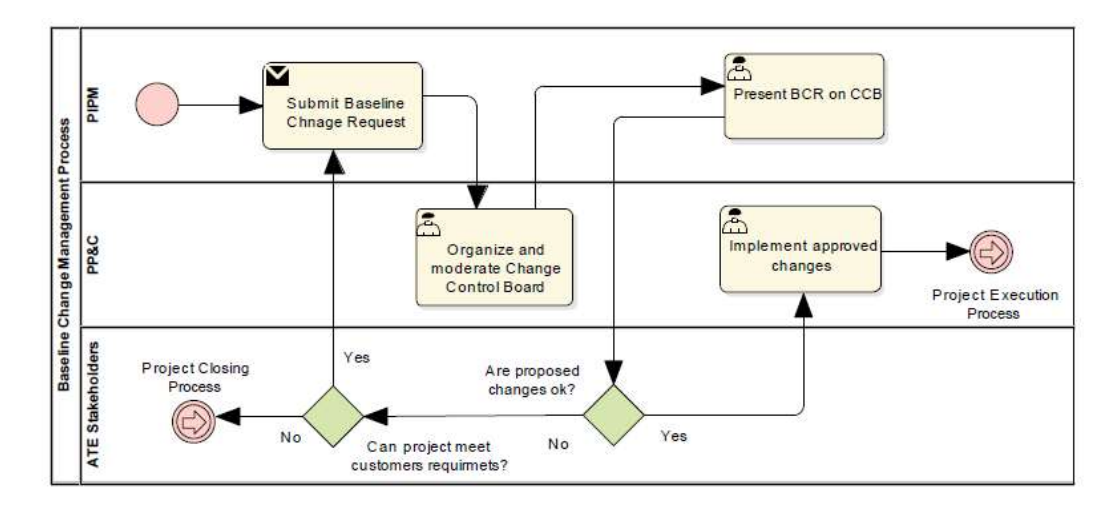

Obr. 26 Baseline Change Management Process

#### 5.3.10 Project Closing Process

Na konci každého projektu přichází proces jeho uzavření. Uzavírání projektu v interních HON systémech má na starosti zaměstnanec PP&C. V SAPu uzavírá všechny aktivní úkoly. V HRM jsou následně uzavřeny projektové milníky. Uzavřením projektu v HTP se ukončuje veškerá administrace projektových zdrojů. Následně PIPM vyplňuje report, který shromažďuje veškeré nestandartní situace a jejich řešení. Posledním krokem projektu je předání výsledného produktu zákazníkovi. Za tuto událost jsou zodpovědní manažeři z AERO a ATE zájmových skupin.

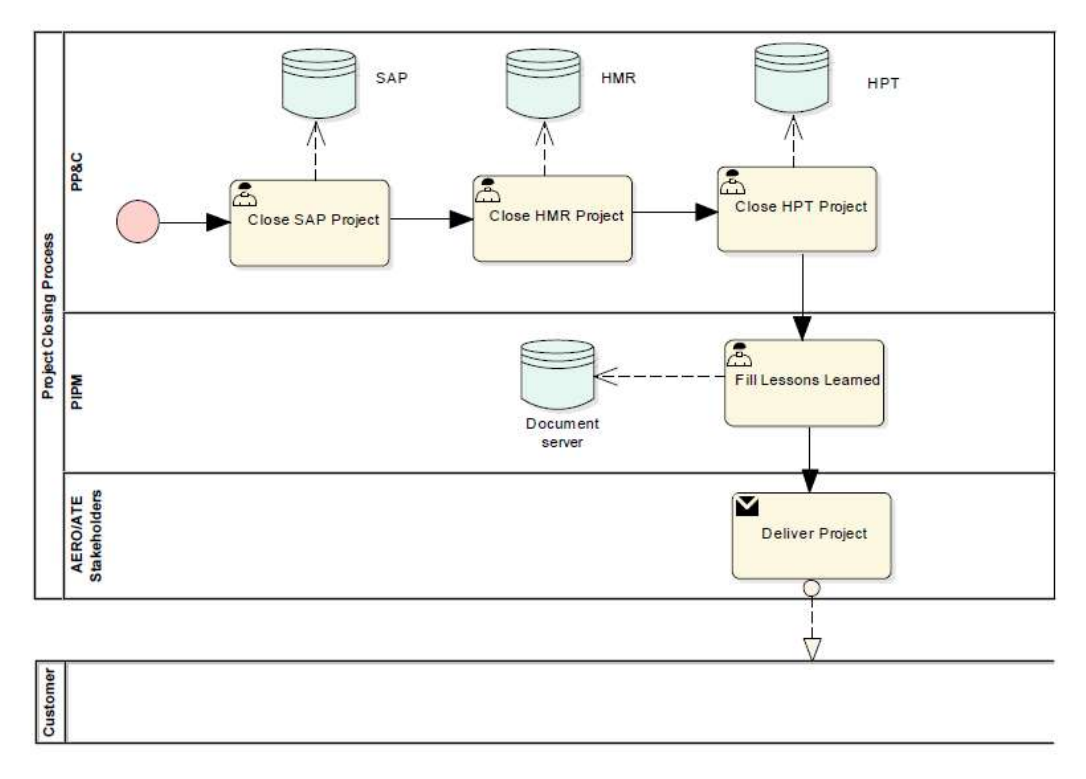

Obr. 27 Project Closing Process

### 5.4 Současný stav Honeywell Planning Tool systému

Honeywell Planning Tool je předmětem této diplomové práce. V následujících kapitolách bude popsán jeho současný stav. Zároveň budou definovány požadavky na jeho refaktoring a bude navržena inovace HPT pro lepší pokrytí vybraného procesu projektového managementu.

#### 5.4.1 Honeywell Planning Tool

HPT je interním systém na podporu procesu projektového managementu. Začal se vyvíjet v roce 2009 jako malá webová aplikace. Účelem bylo nahradit dosavadní plánování zaměstnanců na projektových úkolech v programu MS Excel. Vznikla podpora procesu Resource Managementu popsaného na Obr. 21. Postupem času se začala přidávat další funkcionalita. Byla implementována rozhraní pro import dat z ostatních HON systémů. Vznikl jednoduchý reportovací modul. Po malých krocích se HPT stal nezbytným pracovním nástrojem každého PP&C a PIPM.

Webová aplikace je nasazena na produkčním Windows Server® Enterprise. Zároveň jsou k dispozici dva virtuální servery s operačním systémem MS Windows 7. Jejich hlavním účelem je testování nových verzí a provoz ukázkového systému pro nové uživatele případně zákazníky z AERO. HPT Je implementován skriptovacím jazykem PHP s využitím Nette Framework. Jako datové úložiště slouží MySQL Database Server. Podpůrný účel zastupují PowerShell skripty a je také využit Windows Task Scheduler pro spouštění automatických funkcionalit. Veškerý zdrojový kód a dokumentace je spravována za pomocí verzovacího systému SVN.

Současně je část systému ještě implementována starým přístupem. Zobrazení například WBS projektů nebo správa odpracovatelných hodin zaměstnanců je implementována starou PHP aplikací. Tento způsob implementace postrádá jakýkoliv systémový přístup a funkcionalita je implementována pomocí PHP souborů, v kterých se nachází HTML, SQL dotazy a javascripty současně.

#### 5.4.2 Uživatelé

HPT v současné době rozlišuje 5 typů uživatelů. Základním uživatelem je User. User může zobrazit veškerá data a vycházejí z něj další uživatelé. Je ovšem omezen editováním některých dat. Dalším uživatelem je PIPM. PIPM má možnost editovat projektová data, ovšem pouze data jeho projektů. Vedle PIPM je definován RO, který má povoleno editovat data spojená s jeho podřízenými. Následuje uživatelská role PP&C. Tento uživatel nemá žádná editační omezení. Poslední skupinou je systémový Administrátor. Administrátor vychází z uživatele PP&C a pouze on má právo provádět některá systémová nastavení a administrace. Na Obr. 28 je přehled uživatelských rolí. Doplňkovým uživatelem je Time, který má na starost spouštění automatických operací.

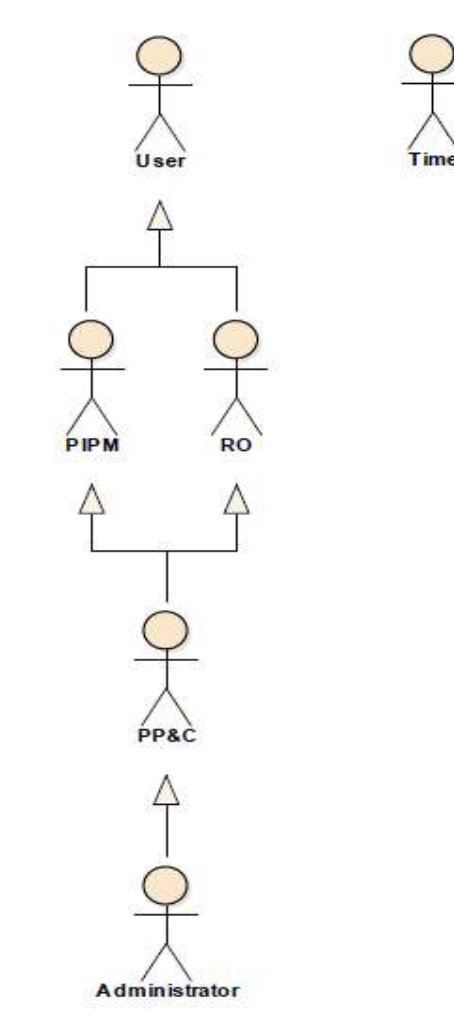

### Obr. 28 User Diagram

#### 5.4.3 Případy užití

V současné době HPT poskytuje širokou škálu funkcionalit. Tyto funkce jsou pro větší přehlednost rozděleny do modulů. Jedná se o moduly Organization, Project Charter, Report, Import a Maintenance. V následujících odstavcích budou namodelovány případy užití pro jednotlivé moduly.

• Organization Module

Klíčový modul. Pracují s ním všichni hlavní aktoři. Na Obr. 29 je modelován diagram případu užití. Jedná se pouze o orientační zobrazení klíčových případů užití. Skutečný modul obsahuje přes 40 případů užití a je nereálné jej zobrazit na straně formátu A4. Modul poskytuje uživatelům možnost zobrazovat a spravovat projektová data, zobrazit WBS strukturu a PIPM má právo editovat plán jednotlivých úkolů. Dále je k dispozici zobrazení zaměstnanců organizace, jejich správa a administrace odpracovatelných hodin. RO má přístup k editování pracovního plánu jeho podřízených.

K další části modulu se dostane už jen systémový administrátor. Je zodpovědný za správu Work Center, jejich vytváření a editování. Work Centra poskytují Labour Rate, která umožňuje přepočítávat hodiny odpracované na projektu na náklady. Zároveň je třeba udržovat aktuální Exchange Rate k přepočtu nákladů mezi CZK a USD, případně EUR. Poslední částí modulu je administrace organizační struktury. Administrátor má oprávnění vytvářet a upravovat organizační jednotky.

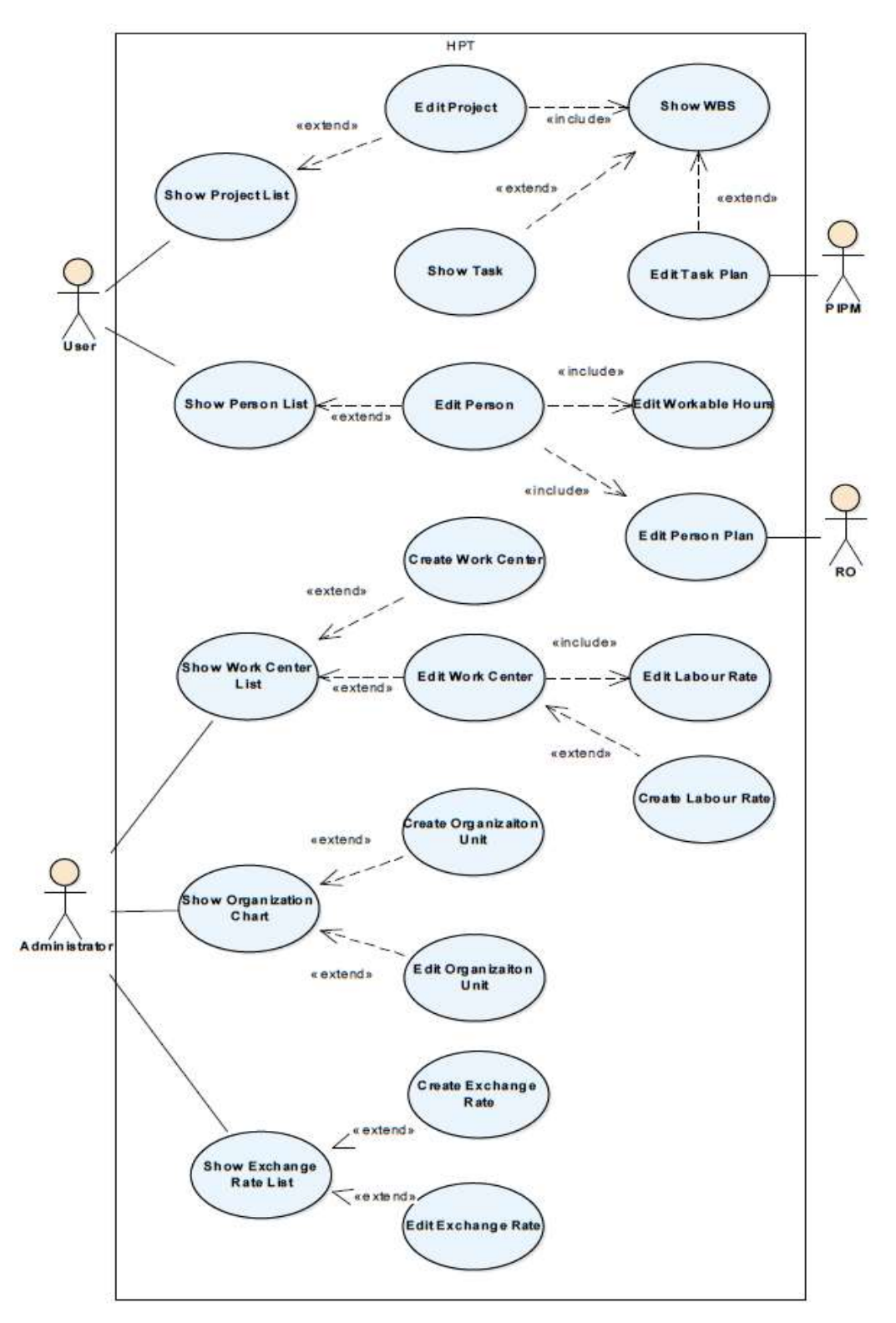

Obr. 29 Use Case – Organization Module

• Project Charter Module

S Project Charter modulem pracuje primárně aktor PIPM. Může si zobrazit seznam Project Charterů, vytvořit nový nebo editovat již existující. Zároveň má možnost nahrávat dva z projektových artefaktů a to Project Charter Document a Project Charter Summary.

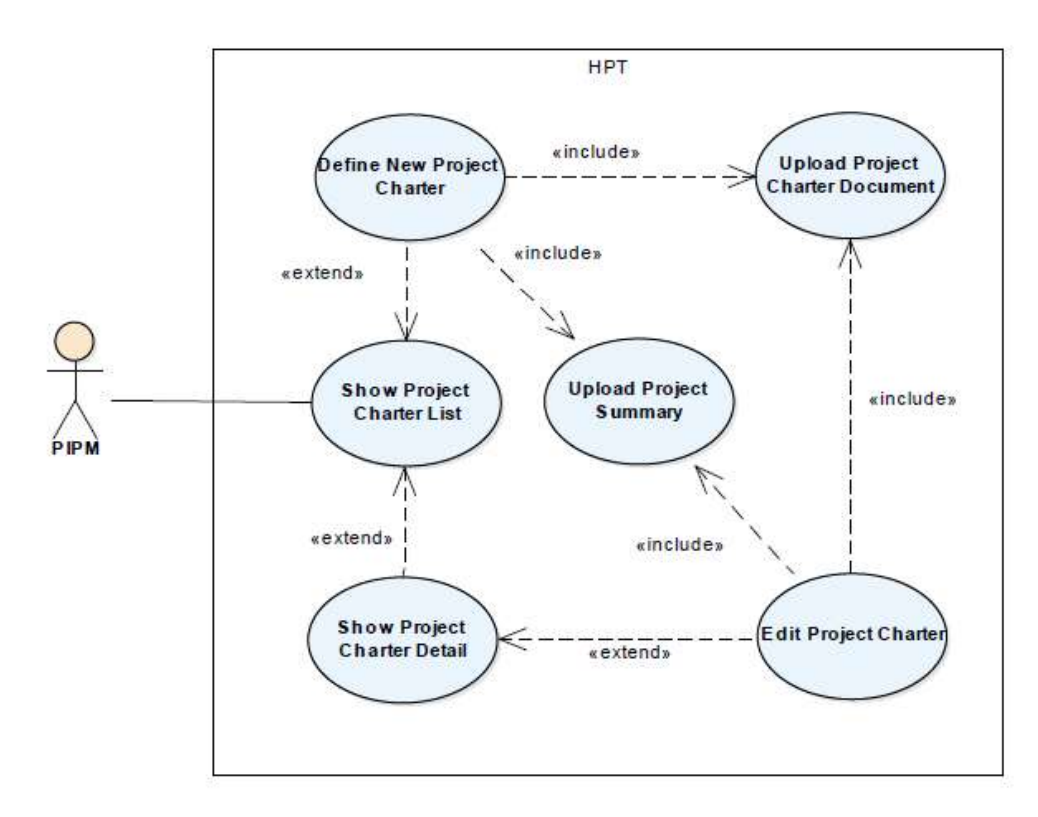

Obr. 30 Use Case – Project Charter Module

#### • Report Module

S reportovacím modulem pracují aktoři User a Time. User má možnost generovat širokou škálu reportů. Především jsou využívány PIPM a RO pro přehled vývoje práce na projektech, případně pro přehled vytížení podřízených. Zároveň aktor Time každé ráno generuje reporty, které zaberou více času. Tyto reporty následně ukládá do systému pro rychlý přístup. Ovšem v případě změny dat si je může aktor User kdykoliv znovu vygenerovat.

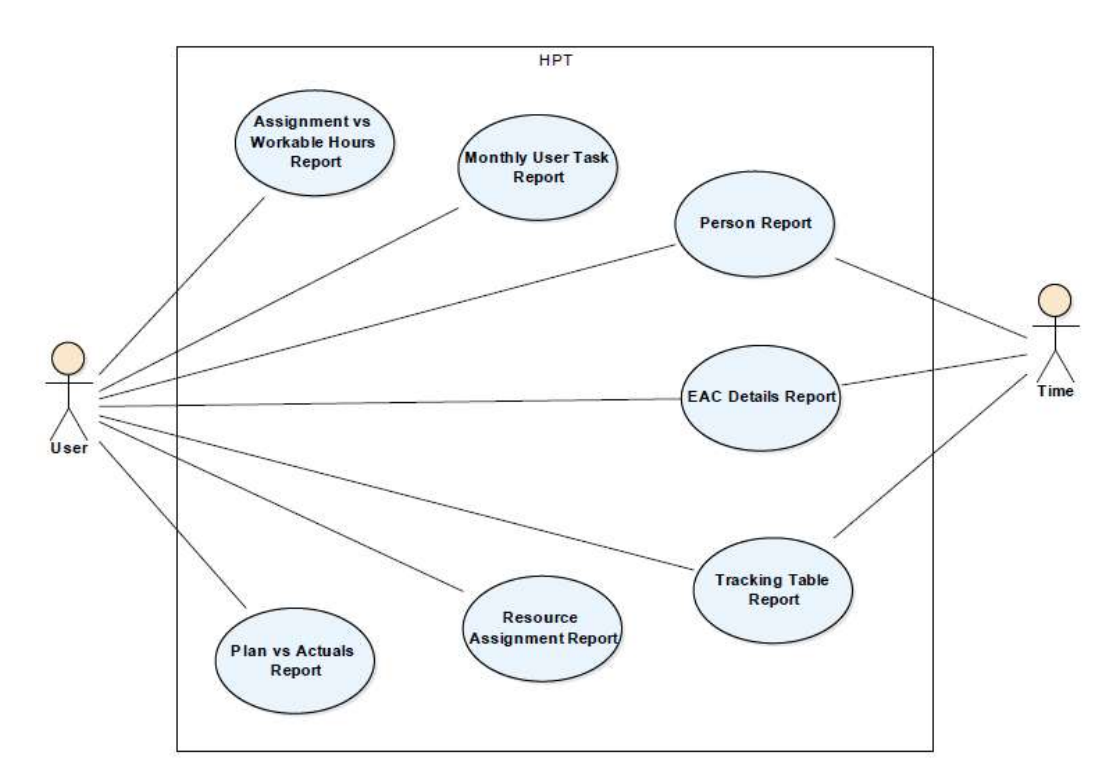

Obr. 31 Use Case – Report Module

• Import Module

S import modulem přichází do kontaktu aktoři PP&C, Administrator a Time. Pouze PP&C má možnost importovat projekty, jejich WBS a finanční plán ze systému SAP na základě transakcí CN43N, CN47N a YPSDSNPLNYR\_OC. Zároveň v případě potřeby má PP&C možnost importovat vykázané hodiny z docházkového systému. Pouze Administrator je zodpovědný za import skutečně vykázaných nákladů na projektech. Administrator také zajišťuje vytváření nových zaměstnanců. Importy vykázaných hodin a nových zaměstnanců lze provádět automaticky každé ráno. Tuto skutečnost má na starost aktor Time.

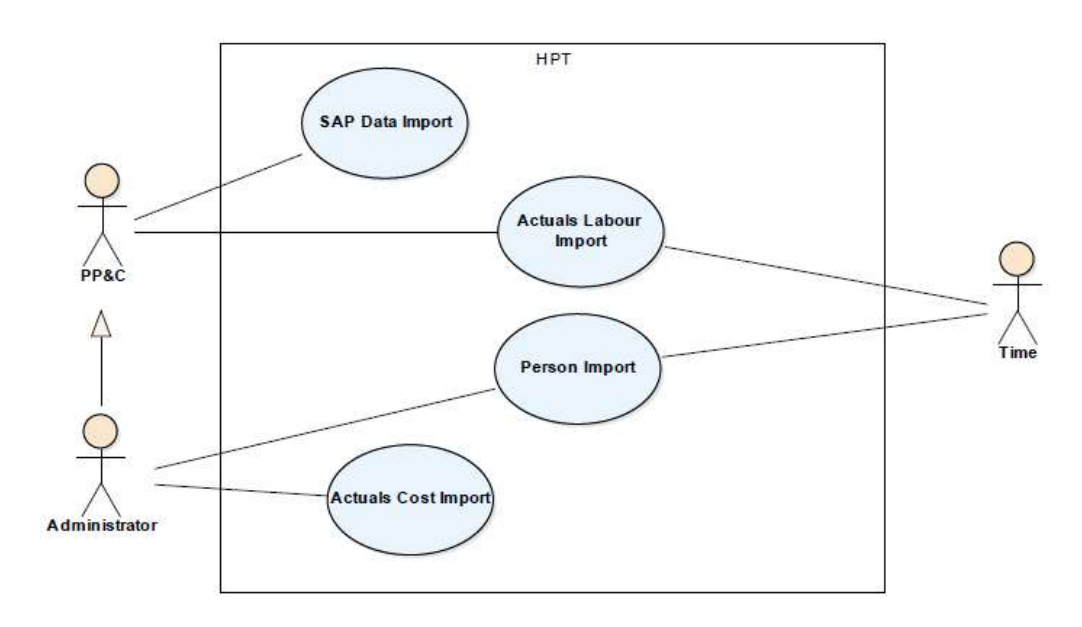

Obr. 32 Use Case – Import Module

Maintenance Module

Pouze aktor Administrator pracuje s případy užití v modulu Maintenance. Má možnost prohlížet log veškerých operací, které se udály v systému. Zároveň může kontrolovat správnost systémových dat. Jedná se například o to, jestli pracovníci na jednotlivých úkolech mají správně přiřazené pracovní centrum. Další kontrola zahrnuje zobrazení nulových plánů importovaných ze systému SAP, které jsou ve většině případů nepřípustné. Posledním případem užití je upravování globálního nastavení. Jedná se o zadávání přístupových údajů pro automatické importy z externích systémů.

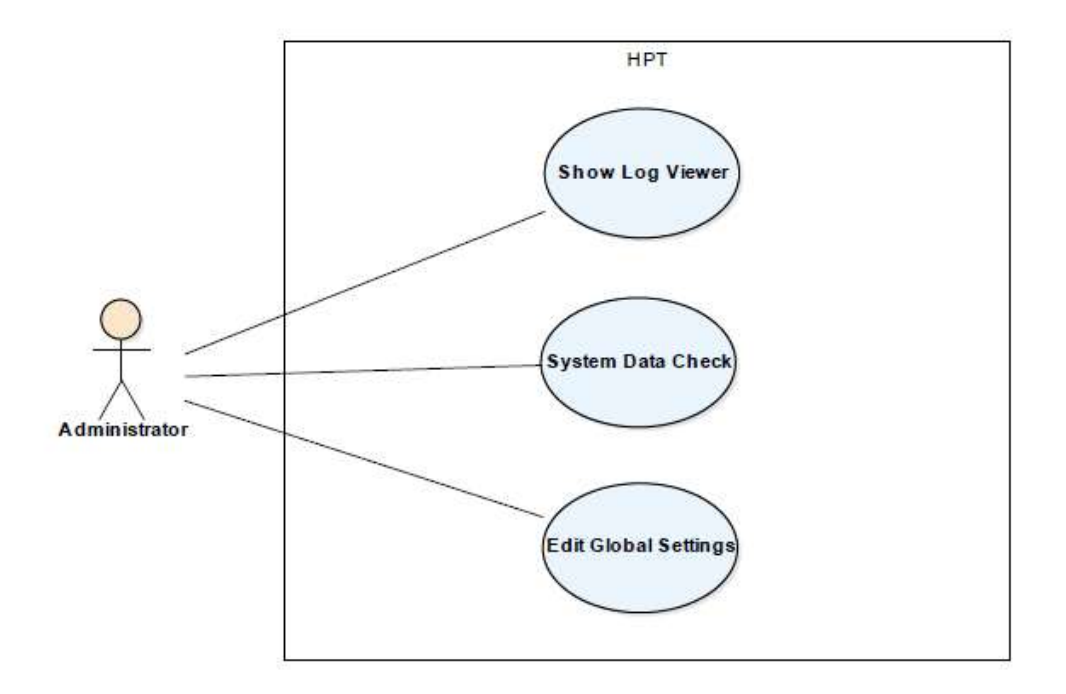

Obr. 33 Use Case – Maintenance Module

#### 5.4.4 Kontextový diagram

Pro představu datových toků mezi HPT a externími systémy je využit kontextový diagram. Na obrázku Obr. 34 jsou vidět externí systémy, ze kterých jsou importována data. Stěžejním systémem je SAP, ze kterého se Bulk Importem importují projekty, WBS a finanční plán. Ze systému SAP jsou Bulk Importem importovány transakce CN43N, CN47N a YPSDSNPLNYR\_OC. Na druhou stranu je do systému SAP exportován podrobný plán přiřazených hodin a rozpočtu na projektech. Dále jsou ze systému PeopleSoft od společnosti ORACLE importováni noví zaměstnanci. Vacation Manager dodává do HPT plán dovolených pro jednotlivé zaměstnance a tím jim snižuje počet odpracovatelných hodin za daný měsíc. Pro zpětnou kontrolu plánu oproti skutečnosti jsou ze systémů Attendance System a Finance System importovány skutečné náklady a hodiny vykázané na projektech.

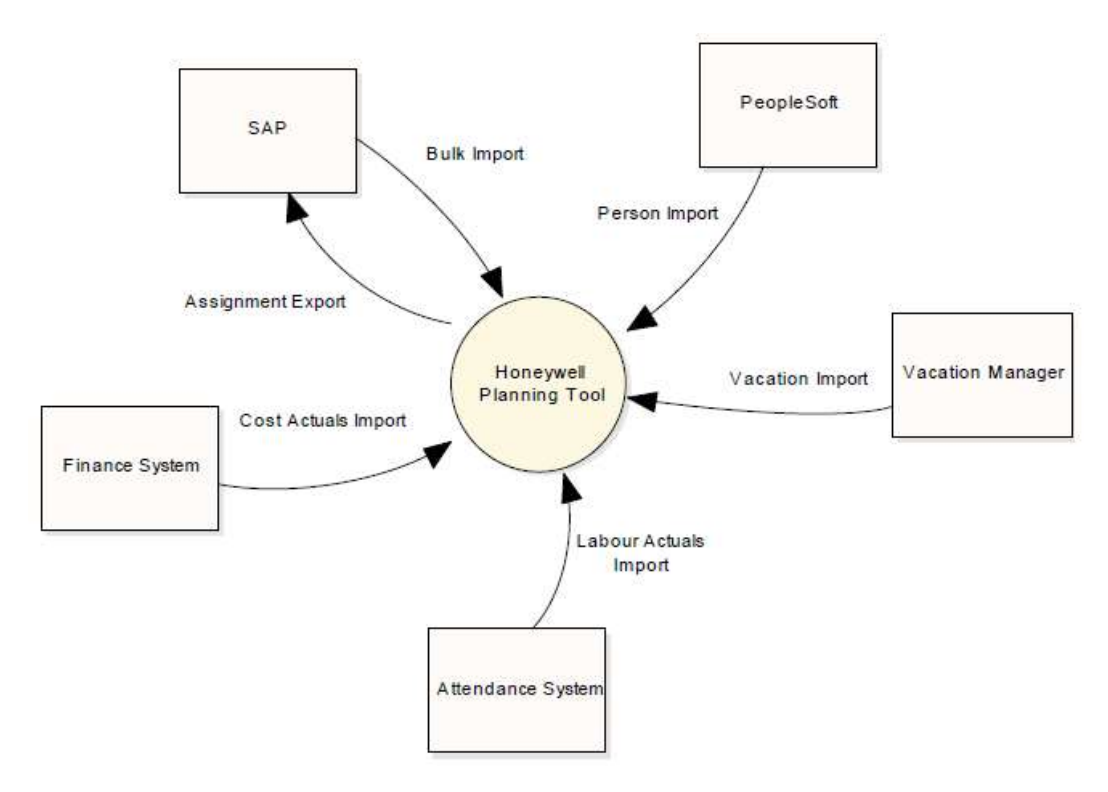

Obr. 34 Context Diagram

#### 5.4.5 Datová struktura

Datová základna HPT je velice obsáhlá. Zahrnuje přes 60 databázových tabulek a není reálné je zobrazit na straně formátu A4. Plnohodnotný ER diagram je k dispozici v příloze diplomové práce. Pro představu velice zjednodušený náhled je na Obr. 35. Tento náhled zobrazuje nezbytná data pro podporu plánování zdrojů na projektu.

Jedná se o data popisující práci a náklady na projektech a jednotlivých úkolech. Úkoly jsou dvou typů, pracovní a nákladové. Hodnoty se zaznamenávají po měsících. Pracovní úkoly se dále nedělí a obsahují dva typy hodin.

- Actuals odpracované hodiny zaměstnanců na daném projektu/úkolu.
- Assignment hodiny přiřazené zaměstnancům na projekt/úkol.

Actuals a Assignment lze přepočítat na dolary podle Labour Rate, kterou má každý zaměstnanec přiřazenou na základě Work Centra. Každý zaměstnanec má uveden počet odpracovatelných hodin za měsíc.

Nákladové úkoly jsou tří typů, Material, Travel a Subcontracting (práce mimo českou část společnosti, tzn. práce na českých projektech provedená v ostatních pobočkách společnosti). Úkoly obsahují data v dolarech:

Actuals – dolary vyúčtované na projekt/úkol.

Nákladové i pracovní úkoly dále obsahují plán:

Plan – dolary naplánované na projekt/úkol ze systému SAP.

Každý úkol/projekt má uveden Cost share. Cost share je procentní podíl sdílení nákladů mezi HON a zákazníkem.

Další zajímavé hodnoty: Typ projektu, fáze projektu, zákazník projektu, pod jaké oddělení spadá projekt. Pod jaké oddělení spadá zaměstnanec. RO zaměstnance, PM projektu. K dispozici je i organizační struktura.

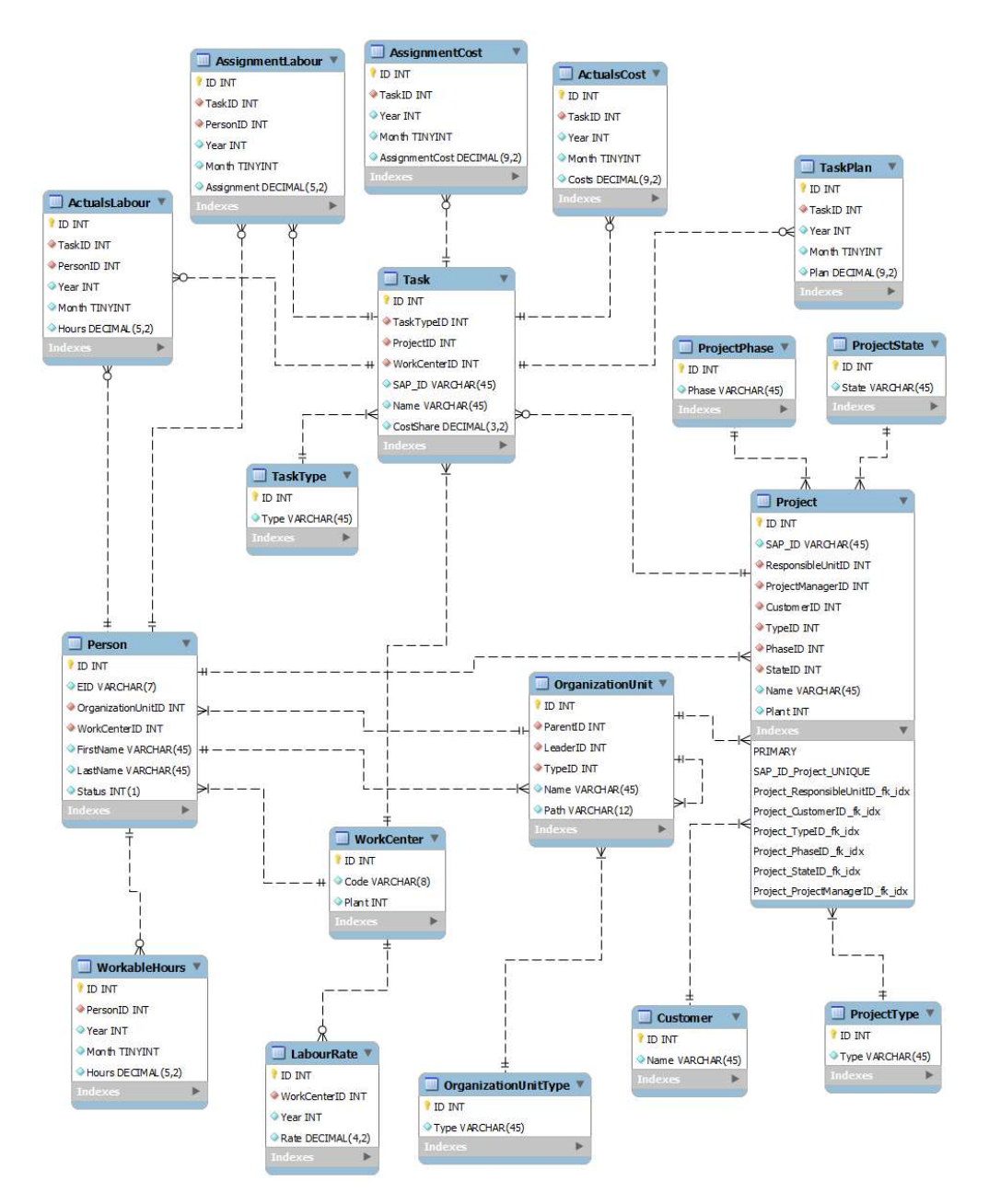

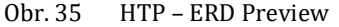

### 5.5 Inovace Honeywell Planning Tool systému

#### 5.5.1 Specifikace požadavků

Specifikace požadavků na inovaci stávajícího systému probíhala v podobě diskuze mezi administrátory systému a jeho vlastníkem. Byla brána v potaz i zpětná vazba od stávajících uživatelů, především od PIPM a PP&C. Výsledné specifikace byly sepsány do funkčních a nefunkčních požadavků. Převážně se jedná o prohloubení podpory procesu High level Planning ze strany HPT systému a refaktoring staré části aplikace, která je ještě psána bez využití Nette Framework. Následuje výčet funkčních požadavků:

- Rozšíření funkcionality stávajícího Project Charter Module. PIPM musí mít možnost zadávat mimo souborů Project Charter Document a Project Charter Summary i finanční plán alokovaný na vybrané TG.
- Zároveň HPT systém musí verzovat jakoukoliv změnu provedenou nad soubory Project Charter Document, Project Charter Summary a změnu finančního plánu.
- Dále by měla být k dispozici funkce schvalování projektového charteru přímo v HPT systému. PIPM definuje seznam schvalovatelů, kterým příjde email s odkazem na Project Charter. Schvalovatelé mají možnost charter schválit nebo vrátit k přepracování a okomentovat. Project Charter je schválen v momentě, kdy je obdrženo schválení od každého schvalovatele.

• PIPM musí mít možnost neschválený Project Charter přepracovat, nebo zrušit. Nefunkční požadavky:

- Refaktoring staré aplikace beze změny funkčnosti.
- Využití Nette Framework a MySQL.
- Aplikace fungující v prostředí OS Microsoft Windows.
- Jediným schváleným internetovým prohlížečem k práci s Project Charterem je Internet Explorer 11.
- Uživatelské rozhraní přebrat podle zvyklostí stávajícího systému.

#### 5.5.2 Uživatelé

Vzhledem k požadavkům na inovaci HPT systému je zapotřebí definovat nového aktora. Je jím Approver. Tento aktor má možnost schválit nebo neschválit Project Charter. Ostatní zůstávají bez jakékoliv změny.

#### 5.5.3 Případy užití

Stávající Project Charter Module byl rozšířen o 5 nových případů užití. Jedná se o nahrání finančního plánu do systému HPT, definování schvalovatelů, rozhodnutí o schválení/neschválení charteru a o zrušení charteru. Nový diagram případu užití je na Obr. 36.

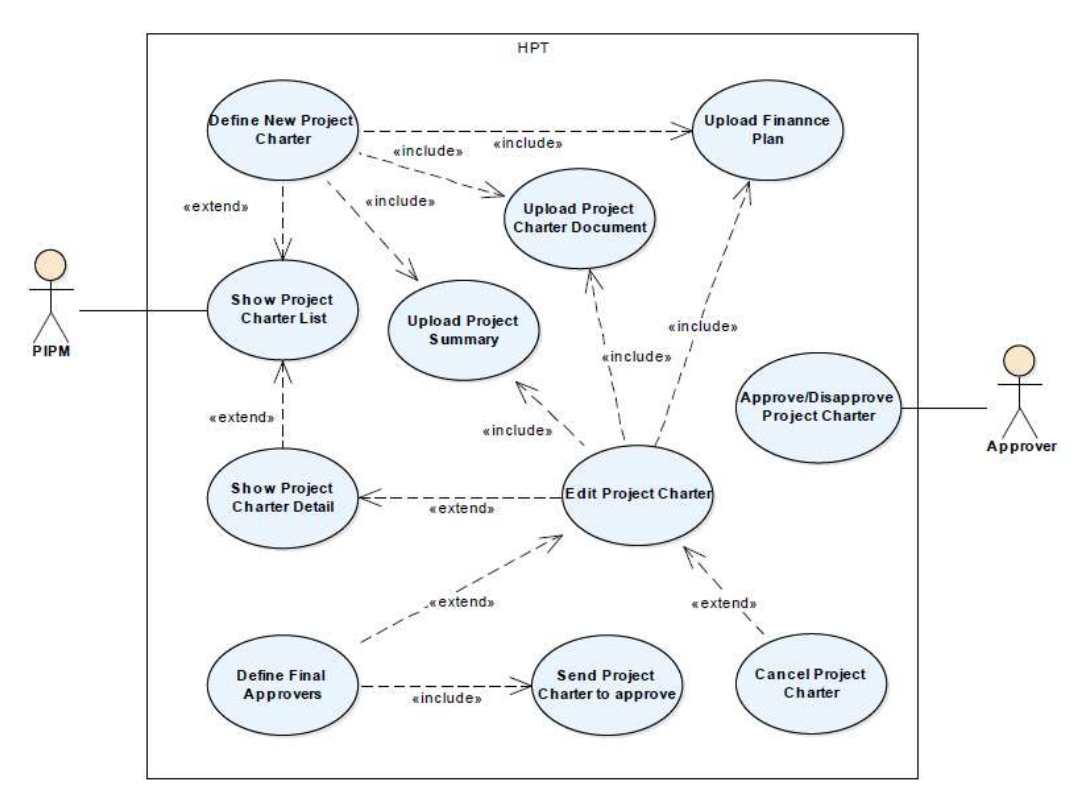

Obr. 36 Use Case – New Project Charter

#### 5.5.4 Stavový diagram

Na základě specifikovaných inovací bude Project Charter procházet několika stavy. Všechny jsou přehledně zobrazeny na Obr. 37. Po vytvoření nového Project Charteru je stav Definition. Poté co je PIPM spokojen s definováním povinných položek přechází Project Charter do stavu Approvers Definition. V tomto stavu definuje PIPM seznam schvalovatelů. Následující stav je nazván Approvals a Project Charter čeká na vyjádření všech schvalovatelů. Dále se může stav ubírat dvěma směry. První směr se použije v případě, jeli obdrženo neschválení Project Charteru, od některého schvalovatele. PIPM rozhoduje, jestli se Project Charter přesune zpět na začátek do stavu Definition, nebo se zruší a stav bude Cancelled. Druhý směr je obdržení schválení od všech schvalovatelů a tím je Project Charter přesunut do stavu Approved.

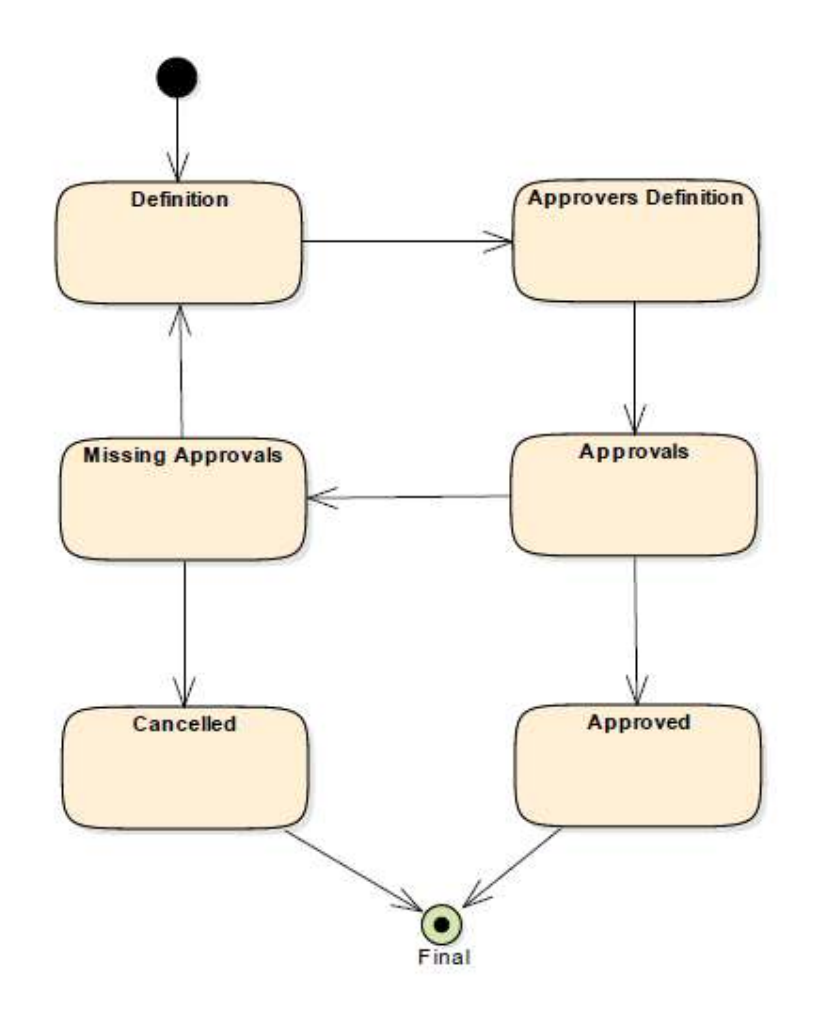

Obr. 37 State Diagram – Project Charter

#### 5.5.5 Diagram tříd

Ze specifikovaných požadavků je vytvořen inovovaný diagram tříd, jak je vidět na Obr. 38. Původní třídou je pouze třída ProjectCharter, ostatní jsou kompletně nové. Diagram zobrazuje 6 základních tříd potřebných pro navrhované změny. Jako jediný vztah je navržena kompozice. Je to z důvodu nemožnosti existence jednotlivých instancí tříd bez sebe navzájem. Zároveň je na Obr. 39 vidět zakomponování třídy ProjectCharter do návrhu Nette frameworku, kde je použit návrhový vzor data mapper s rozšířením o repository a napojení na presenter. Tento model je vytvořen stejně pro každou ze šesti základních tříd.

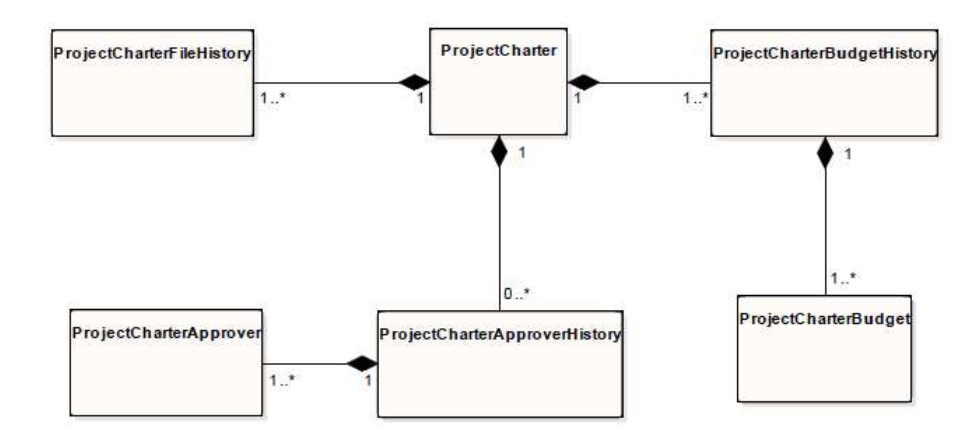

Obr. 38 Class diagram – Project Charter

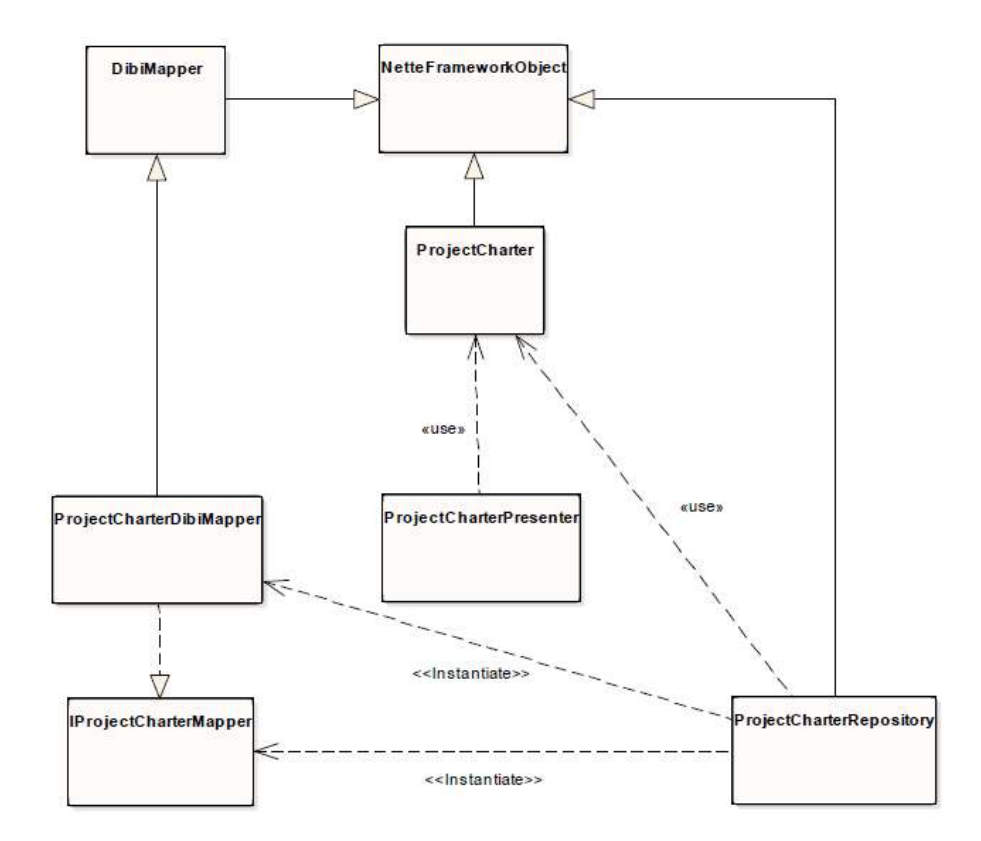

Obr. 39 Class diagram – Project Charter Model

#### 5.5.6 Datová struktura

Inovovaná datová struktura obsahuje šest tabulek. Hlavní tabulkou je ProjectCharter, který zaznamenává veškeré potřebné údaje. Další tabulkou je ProjectCharterFileHistory. Tato tabulka představuje každý nahraný soubor a zároveň splňuje požadavek na zaznamenávání verzí souborů. Tabulka ProjectCharterBudget ukládá finanční plán pro jednotlivé technické skupiny a má také přiřazenou tabulku zodpovědnou za verzování jednotlivých finančních návrhů. Tabulky ProjectCharterApprover a ProjectCharterApproverHistory obsahují navržené schvalovatele Project Charteru a zaznamenávají historii rozhodnutí schvalovatelů. Obr. 40 přehledně ukazuje všechny tabulky a jejich vlastnosti.

![](_page_58_Figure_1.jpeg)

Obr. 40 ERD – Project Charter

#### 5.5.7 Implementace

Navrhované změny byly implementovány stejnou technologií jako HPT. Byly využity návrhové vzory Model View Controller, Dependency Injection, Data mapper a Object Relational Mapping. Dále byl použit skriptovací jazyk PHP s frameworkem Nette. Jako úložiště dat slouží databázový server MySQL. Pro zobrazování stránek je použito HTML a CSS s javascriptem a frameworkem jQuery. Pro ověřování schvalovatelů je použita technologie AJAX s dotazováním na LDAP server. Ukázka uživatelského rozhraní je na Obr. 41.

![](_page_59_Figure_1.jpeg)

Obr. 41 Project Charter - GUI

#### 5.5.8 Testování a Nasazení

Implementované inovace byly nasazeny na virtuální development server, kde se provedlo testování požadovaných funkcionalit. Testování probíhalo v prohlížeči Internet Explorer 11. Ze všeho nejdříve se testovalo nahrávání a ukládání souborů na dokumentový server a jejich korektní verzování. Následovalo testování změn stavů Project Charteru, tedy jeho definování, zadání schvalovatelů a následné schválení. Speciální pozornost při testování byla věnována odesílání elektronických zpráv schvalovatelům. Funkční testování prováděli systémoví administrátoři, kteří se na development serveru mohou přihlásit za jakéhokoliv uživatele. Nalezené chyby při testování byly opraveny. Opravené chyby podstoupily další kolo testování dokud nebylo vše v pořádku. Otestované inovace jsou nasazeny na produkčním serveru ve verzi HPT 1.15.0. Zároveň již byla zpracována zpětná vazba od uživatelů z ostrého provozu a byly implementovány a nasazeny drobné změny. V současné době se uvažuje o další větší inovaci tohoto modulu.

## 6 Diskuze

#### 6.1.1 Ekonomické hledisko

Ekonomické hledisko přínosů a nákladů provedené inovace je obtížné definovat. Přínosy jsou nekvantifikovatelné, jedná se především o rychlejší vyhledávání informací, zlepšení pracovního prostředí, sjednocení správy projektových charterů.

Náklady na inovaci jsou minimální. Nebylo zapotřebí dokupovat žádný hardware nebo licenci na software. Vše bylo převzato z původního systému. Jediným nákladem jsou výdaje na implementaci a následné zaškolení uživatelů.

#### 6.1.2 Manažerské hledisko

Z manažerského hlediska mají implementované inovace nesmírný přínos. Projektový manažer, ale i zájmové skupiny projektu, mají lepší přehled o vývoji a schvalovaní jednotlivých projektových charterů. Důležitou funkcí je implementování verzování každé změny provedené na Project Charteru. Především změn projektových dokumentů, ale také finančního plánu a historie rozhodnutí samotných schvalovatelů.

Implementováním množiny stavů projektového charteru jsou k dispozici seznamy schválených, neschválených nebo stále rozpracovaných projektových charterů.

Zároveň je pro projektové manažery důležité automatické kontaktování schvalovatelů přes elektronickou poštu. Pokud je Project Charter poslán na schválení, systém sám automaticky informuje definované schvalovatele a požádá je o rozhodnutí. Schvalovatelé, většinou top management z AERO nebo ATE, nemusí složitě hledat jak a kde provést schválení. Tímto je proces schvalování sjednocen a přesunut na jedno místo.

#### 6.1.3 Technické hledisko

Společnost začíná v poslední době pomalu schvalovat některým zaměstnancům přístup do interní sítě přes mobilní telefony. Díky tomuto trendu se manažer může připojit přes mobilní telefon do HPT a například schválit Project Charter. Při dalším vývoji do budoucna bude vhodné uvažovat tuto skutečnost a implementovat responzivní uživatelské rozhraní i pro mobilní telefony. Tohoto se jednoduše docílí díky využití návrhového vzoru MVC při implementaci. Nyní se pouze zobrazení pro webové stránky nahradí za zobrazení pro mobilní telefony a systém jako takový zůstane beze změn.

Současný HPT je velice omezen maximální možnou verzí PHP na serveru. Nejnovější verze Nette frameworku 2.4 požaduje verzi PHP 5.6 a vyšší. Ovšem na produkčním serveru jsou spolu s HPT nasazeny další systémy, které pro svůj chod vyžadují PHP ve verzi 5.2. Tyto systémy se stále používají, ale již nemají žádného správce a nemá je kdo aktualizovat. Tento problém se odráží v neaktuálnosti hlavního vývojového frameworku. Tedy je HPT ochuzen o nově implementované funkce frameworku, o opravu nalezených chyb a o optimalizovaný výkon. Tuto situaci je třeba co nejdříve vyřešit. Rozhodnutí je na vlastníkovi serveru.

#### 6.1.4 Přizpůsobení HPT pro HTS

Přizpůsobení HPT pro další strategické obchodní jednotky společnosti je poněkud složité. Každá jednotka má své vlastní vnitřní prostředí, odlišnou organizační strukturu, používá jiné interní systémy. Ale především má každá strategická obchodní jednotka odlišně definované procesy. I přesto je ve společnosti současným trendem spojování podobných jednotek a tím snižování nákladů. Tomu tak je i v případě ATE a HTS, obě jednotky spadají pod AERO divizi, dělají na stejných projektech, sdílí stejnou budovu a do budoucna se uvažuje o jejich sjednocení. Tato skutečnost zcela jistě ovlivní HPT. Bude nutné si dát pozor na možnost importu nových transakcí ze systému SAP. Reportovací modul bude muset být rozšířen o možnost generovat data za celé trvání projektu. Takto probíhá reportování v HTS a nejen za jeden rok, jako je tomu v ATE. Po těchto úpravách bude možné úspěšně administrovat HTS projekt v HPT systému.

## 7 Závěr

Hlavním cílem diplomové práce bylo modelovat procesy projektového managementu ve společnosti Honeywell International s.r.o., konkrétně ve strategické obchodní jednotce Advance Technology Europe. Dílčím cílem bylo provést refaktoring a inovaci interního informačního systému zaměřeného právě na podporu procesů projektového managementu.

Práce byla rozdělena do několika částí. V první části byla nastudována zkoumaná problematika. Především byl představen projektový management a jeho účel. Také byly hlouběji popsány způsoby procesního modelování, byly uvedeny diagramy UML a rozšíření Eriksson-Penker a také notace BPMN. Dále bylo představeno softwarové inženýrství, přístupy k vývoji softwaru a jednotlivé etapy životního cyklu vývoje softwaru. Před vlastní prací byla zpracována kapitola podrobněji popisující použité technologie.

Vlastní práce začala představením společnosti a především zkoumané strategické obchodní jednotky Advance Technology Europe. Byla ukázána organizační struktura této jednotky. Komunikací se zaměstnanci firmy a studiem podnikových materiálů byly získány podklady pro modelování procesů projektového managementu. Ze všeho nejdříve byl popsán projektový tým, projektové fáze, projektové artefakty a interní informační systémy. Následně byl pomocí Eriksson-Penker diagramu namodelován globální pohled na proces projektového managementu. Dále se jednotlivé procesy už modelovaly prostřednictvím notace BPMN.

Další část práce byla zaměřena na popsání současného stavu interního systému Honeywell Planning Tool, který slouží právě k podpoře procesů projektového managementu. Byli představeni uživatelé systému. Byly vytvořeny případy užití, kontextvový diagram a entitně relační diagram. Datovou základnu popsal entitně relační diagram. Z procesního modelování se poté konzultací s vedením firmy definovaly funkční a nefunkční požadavky na inovaci systému. Tyto požadavky byly analyzovány do diagramu případu užití, digramu tříd a do stavového diagramu. Především se jednalo o vetší podporu High Level Planning procesu, která byla implementována rozšířením Project Charter modulu. Modul byl rozšířen o možnost verzování jakýchkoliv změn provedených uživatelem. Zároveň byla implementována funkce k definování schvalovatelů projektovým manažerem. K implementaci inovace bylo využito PHP, Nette Frameworku, MySQL, HTML, CSS, javascriptu a jQuery. Inovace byla otestována a nasazena na produkčním serveru. Inovovaný systém úspěšně slouží k plánování projektů. Současně se již začíná specifikovat další sada požadavků na vylepšení systému. Závěrem lze konstatovat, že bylo dosaženo všech stanovených cílů.

## 8 Literatura

- ARLOW, J., NEUSTADT, I. UML2 a unifikovaný proces vývoje aplikací. 1. vyd. Brno: Computer Press, 2007. 568 s. ISBN 978-80-251-1503-9.
- BORONCZYK, T. Beginning PHP6, Apache, MySQL Web Development. 1. vyd. Indianapolis: Wiley Publishing, 2009. 807 s. ISBN 978-0-470-39114-3.
- DOLEŽAL, J. Projektový management: Komplexně, prakticky a podle světových standardů. 1. vyd. Praha: Grada Publishing, 2016. 424 s. ISBN 978-80-271- 9066-9.
- ERIKSSON, H., PENKER, M. Business modeling with UML: business patterns at work. New York: John Wiley, 2000, 459 s. ISBN 04-712-9551-5
- FOWLER, M. [online]. c2017 [cit. 2017-05-21]. Catalog of Patterns of Enterprise Application Architecture. Dostupné z WWW: <http://martinfowler.com/eaaCatalog/>
- JQUERY FOUNDATION [online]. c2017 [cit. 2017-05-21]. jQuery. Dostupné z WWW: <https://jquery.com/>
- KANISOVÁ, H., MIROSLAV M. UML srozumitelně. Brno: Computer Press, 2004. 158 s. ISBN 80-251-0231-9
- KLIMEŠ, C. Modelování podnikových procesů. 1. vyd. Ostrava: Ostravská univerzita, 2014. 120 s.
- NETTE FOUNDATION [online]. 2017 [cit. 2017-05-21]. Rychlý a pohodlný vývoj webových aplikací v PHP | Nette Framework. Dostupné z WWW: <https://nette.org/cs/>
- ŘEPA, V. Podnikové procesy: procesní řízení a modelování. 2. vyd. Praha: Grada, 2007, 281 s. ISBN 978-80-247-2252-8.
- SOMMERVILLE, I. Software Engineering. 8 vyd. Addison-Wesley, 2006. 864 s. ISBN 0- 321-31379-8.
- SVOZILOVÁ, A. Projektový management. 2. vyd. Praha: Grada, 2011, 380 s. ISBN 978- 80-247-3611-2.
- W3 SCHOOL [online]. c2017 [cit. 201-05-21]. Javascript Tutorial. Dostupné z WWW: <https://www.w3schools.com/js/>

## 9 Seznam obrázků

![](_page_65_Picture_126.jpeg)

![](_page_66_Picture_120.jpeg)

## 10 Seznam tabulek

![](_page_67_Picture_24.jpeg)